## 宁波艾莫普 KLS-8080N/NPS 正弦波无刷

电机控隔离制器用户手册

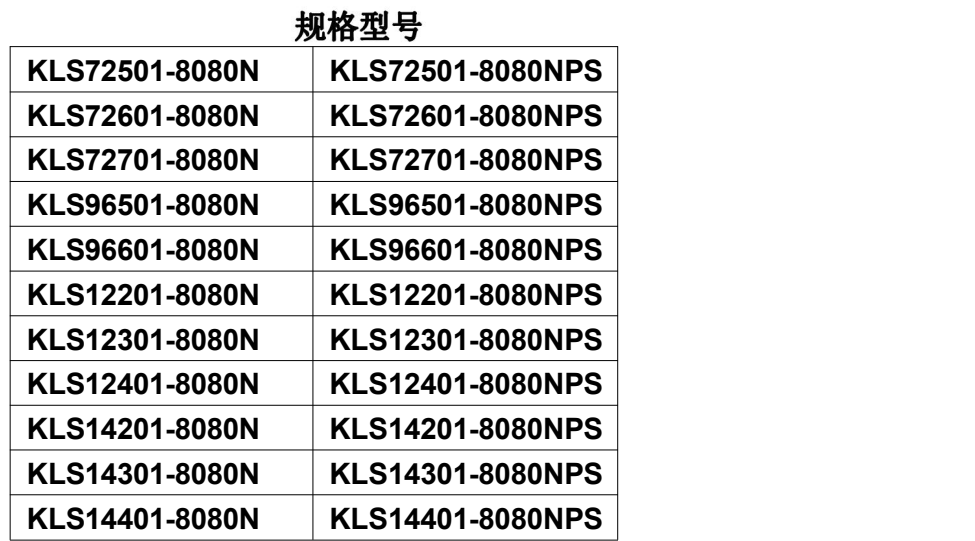

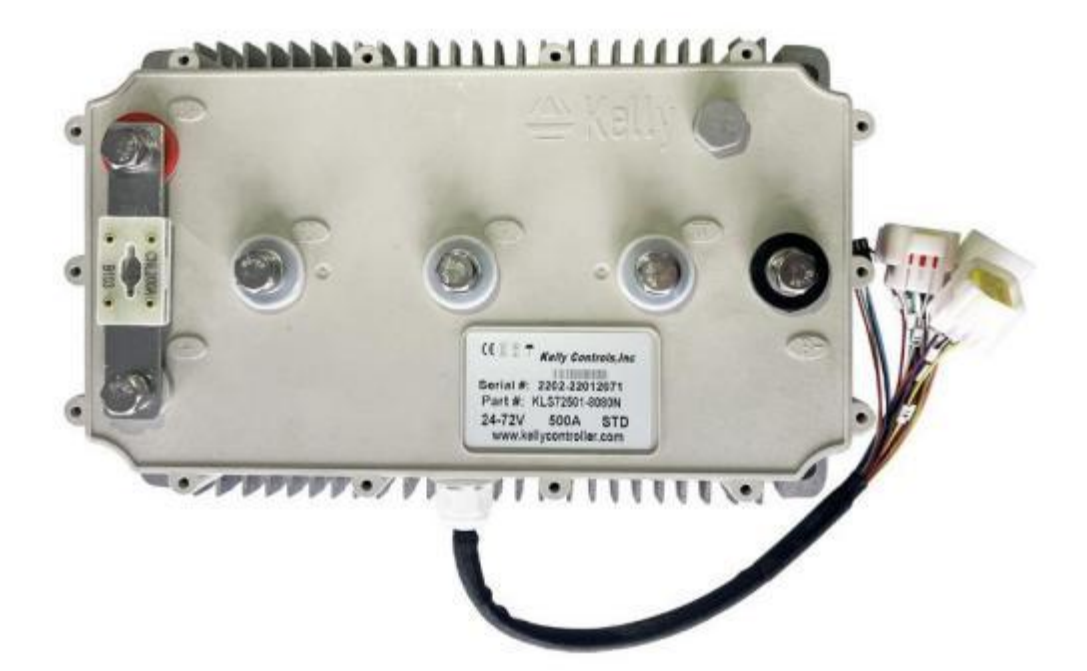

June. 2022 Rev.1.10

## <span id="page-1-0"></span>目录

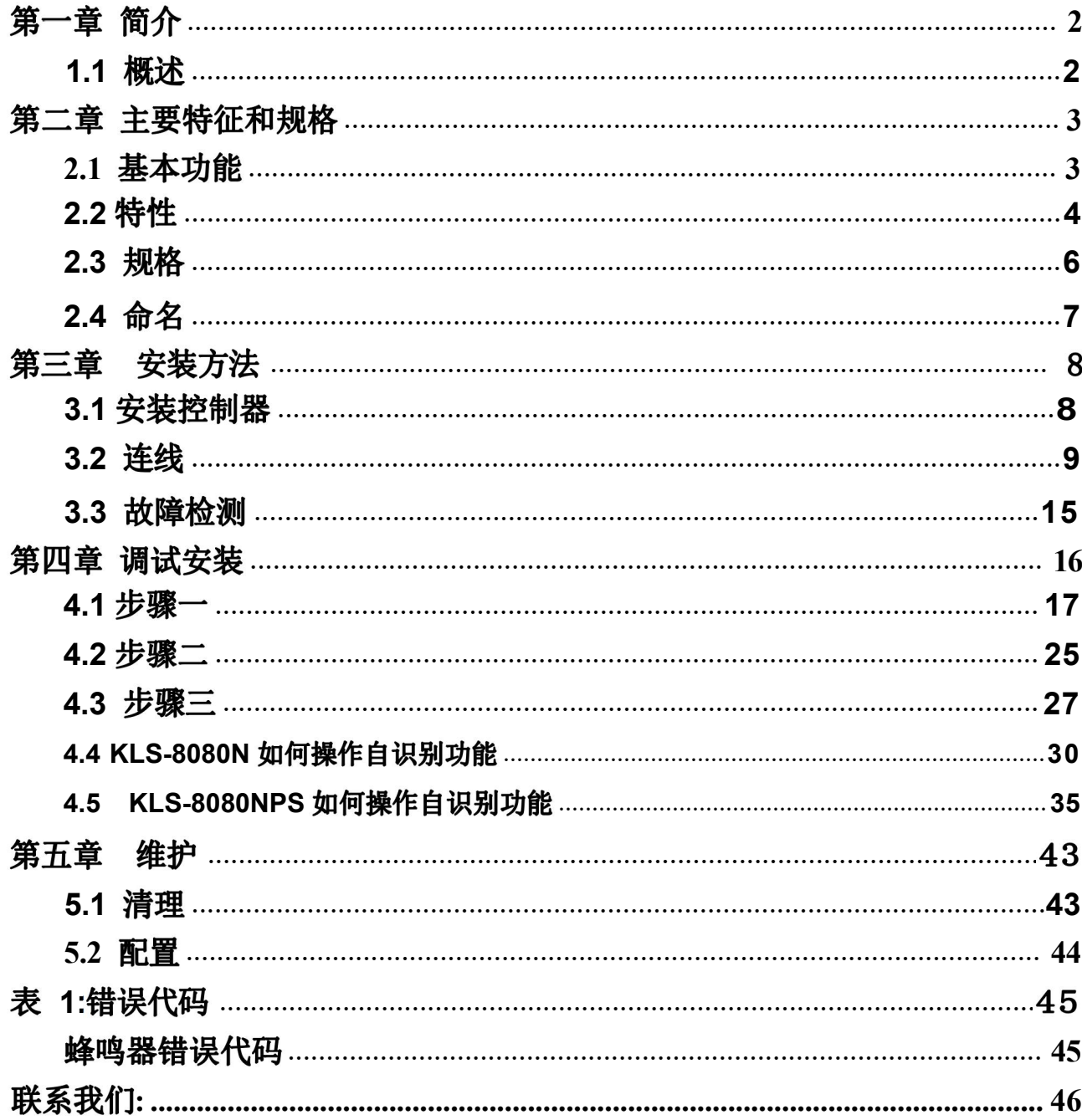

# <span id="page-2-0"></span>第一章 简介

#### **1.1**

本手册主要介绍宁波艾莫普正弦波无刷电机控制器的特点,安装使用方法以及 维护等 方面的知识。用户在使用宁波艾莫普控制器之前,请详细阅读本手册,这 会帮助您正确的 安装和使用宁波艾莫普控制器。如果在使用过程中遇到任何问题 ,请与宁波艾莫普技术联系。凯 利KLS-8080N/NPS系列电动车控制器是宁波艾 莫普公司为中小型电动车辆提供的一种高 效、平稳和容易安装的电动车控制器。 主要应用对象为电动摩托车、高尔夫球车、 手推车以及工业调速电机控制。主要 解决无刷直流电机驱动应用中的噪声问题。 KLS-8080N/NPS电机控制器仅适用 干霍尔传感器类型无刷电机。与传统的方波控制技术相比,正弦波驱动技术,降 低了运行噪声和1/3的开关损耗,并能满足直流无刷 电机在应用中对降噪和效率的 要求。宁波艾莫普控制器采用大功率MOSFET高频设计, 效 率可达99%。强大智 能的微处理器为宁波艾莫普控制器提供了全面精确的控制。用户还可 以通过我们 提供的连接线连接计算机与控制器,进行配置参数、测试并且可简单快 速地获取诊断信息。用户还可通过平板电脑监控控制器参数。

KLS8080N/NPS采用安全高效的隔离技术设计。我们规定电源为8-30V,必须与 主电池组B+/B-隔离。您可以使用隔离的DCDC转换器或单独的12V电池作为电源。 KLS8080N是支持带有霍尔传感器的无刷电机。KLS8080NPS是支持带有正弦/余弦 速度传感器的无刷电机。

温馨提示: 在运行电机之前, 需要讲行相位识别操作。

注意: 在控制器连接调试软件之前, 电机必须停止运转。

## 第二章 主要特征和规格

#### **2.1**

- (1) 故障检测和保护。可通过蜂鸣器响声代码来识别故障。客户也可以在PC软件或 Android应用程序中读取错误代码或消息。
- (2) 电池电压实时监控。电池电压太高或是太低都将停止工作。
- (3) 内置电流检测和过流保护。
- (4) 控制器带有温度测量和保护功能。在低温和高温情况下,将进行电流削减以保护 控制器和电池。如果控制器温度高于90℃, 电流将会急剧下降,达到100℃时会 自动切断输出。低温情况下,电流通常在0℃开始降电流。
- (5) 在发电时, 电压会一直处于被控制器监控的状态。如果发现电压太高, 控制器会 立即削减电流直至停止发电。.
- (6) 最大倒车速度和前进速度可分别在20%和100%之间进行配置。
- (7) 可通过连接计算机或平板串口对控制器进行配置。
- (8) 提供5V和12V的霍尔传感器供电源 。
- (9) 5个输入开关。默认油门开关,刹车开关,倒车开关,前进开关和BOOST开关
- (10) 3个0-5V模拟输入。默认是踏板模拟信号输入,刹车模拟信号输入和电机温 度传感器模拟信号输入。
- (11) 复制霍尔传感器信号。
- (12) 可配置Boost开关。开关打开后,即使不拧转把,控制器都将输出其所能达 到的最大电流。
- (13) 2V刹车开关输入与电机温度传感器输入端口不同。可同时使用刹车开关和电 机温度传感器功能。引脚25是12V制动开关输入端口。引脚1是电机温度传感器 输入端口。
- (14) 可选的专为游艇设计的踏板控制方式,0-5V信号可分为前进和后退控制。
- (15) 电机过温检测和保护(需使用我们指定的半导体温度传感器KTY84-130/150 或KTY83-122)。
- (16) 3相霍尔位置传感器输入,集电极开路输出,控制器提供上拉电阻。
- (17) 刹车模拟发电模式。此模式不需要刹车开关来支持。
- (18) 加强的发电刹车功能。独创的ABS刹车技术,使您的刹车更加有力和平稳。
- (19) 巡航控制。只适用前进方向。
- (20) KLS-8080N/NPS可支持广播式can总线功能。它是250Kbps 。默认情况下,

KLS-8080N/NPS控制器包括CAN总线功能。

- (21) 支持蓝牙调试。
- (22) 支持三速功能。

#### <span id="page-4-0"></span>**2.2**

- 1) 使用强大智能的微处理器 .
- 2) 高速低损耗, 同步整流PWM调制, 快速矢量控制
- 3) 电子倒车
- 4) 电压监测。电机三相电压,母线电压,电源电压
- 5) 12V和5V的电压监测。
- 6) 电机电流感应。
- 7) 电流控制回路。
- 8) 过流保护。
- 9) 过压保护。
- 10)电池和电机电流可调节
- 11)抗电磁干扰,抗震动性能强
- 12)设有电池保护功能: 当电池电压较低时会及时报警并且电流衰减, 过低时停止输
	- 出已保护电池。
- 13)坚固耐用的大电流端子和耐温防水的连接器。
- 14)设有过温保护功能:当温度过高或过低时会自动进行电流衰减,以保护控制器和 电池。
- 15)控制器可以对不同的正弦/余弦速度传感器进行自动识别操作。可以调整过零点
	- 和信号幅度,以匹配不同的正弦/余弦转速传感器。
- 16)带油门保护功能。如果在通电时检测到油门过高,控制器将不工作
- 17)电流倍增:小的电池电流能获得较大的电机输出电流。
- 18)安装简易:使用一个 3 线式踏板电位器即可工。
- 19)支持台式电脑,笔记本或平板电脑调试参数。
- 20)免费提供调试软件程序。
- 21)支持任何极数无刷电机。
- 22)高达 70000 电气转速。(电气转速=实际转速\*电机极对数)。

#### <span id="page-6-0"></span>**2.3**

- •工作频率: 10K-20KHz.
- •待机电流: < 0.5mA.
- •5V/12V 传感器电源电流: 40mA.
- •电源电压: PWR, pin7 和 pin6 的 8V 至 30V, 必须与主电池组 B+/B-隔离。

•电流电压:30mA

- •电池电压范围: B+. 最大电压范围: 40V 至 1.25X 标称值
- •标准踏板输入: 0-5V (三线电阻式), 1-4V (霍尔式)
- •刹车模拟信号及踏板信号输入: 0-5V。可用三线电阻式踏板产生 0-5V 信号
- •全功率工作温度范围:0℃ 至 70℃(控制器外壳温度).
- •工作温度范围: -30℃ 至 90 ℃, 100℃关机(控制器外壳温度).
- •最大电池电流限制:可调节

#### **2.4**

<span id="page-7-0"></span>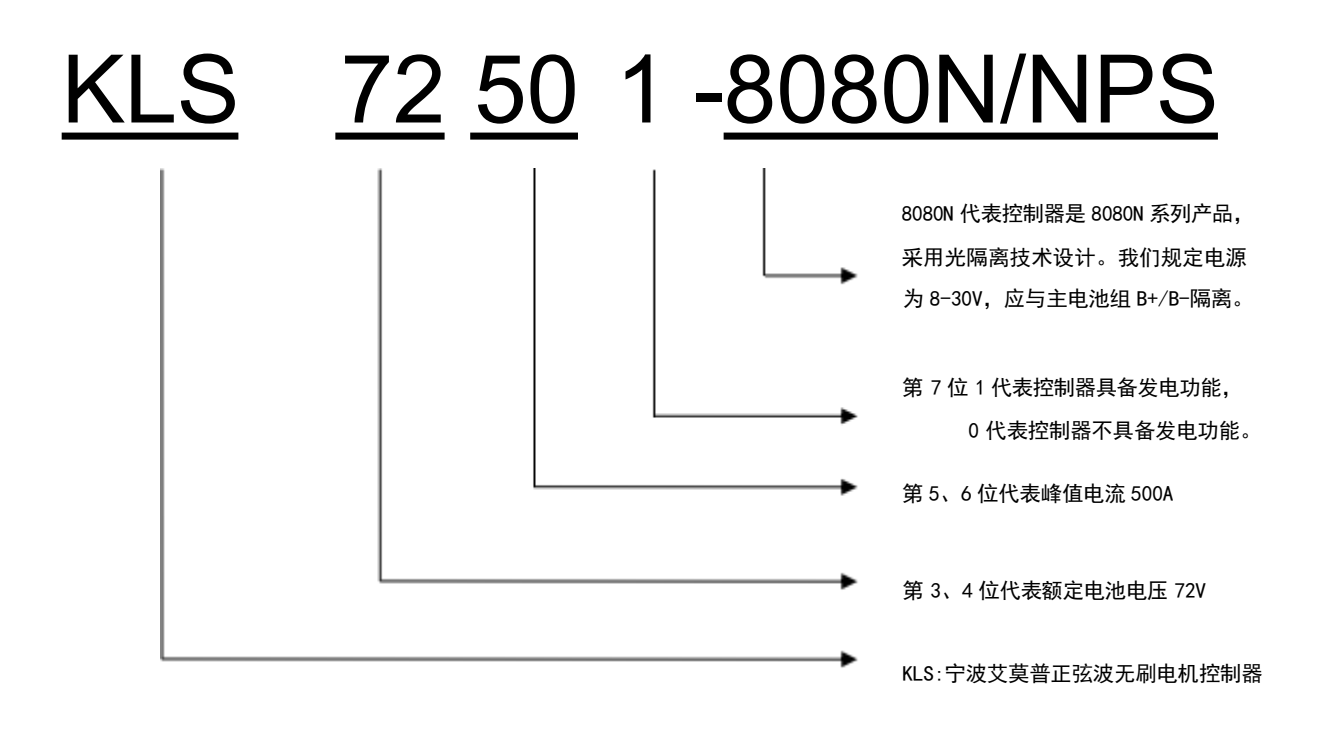

正弦波无刷直流电动机控制器名称规定:

#### KLS-8080N/NPS

KLS:宁波艾莫普正弦波无刷电机控制器.KLS8080N是支持带有霍尔传感器的

无刷电

机。KLS8080NPS是支持带有正弦/余弦速度传感器的无刷电机。

带有正弦/余弦速度传感器的无刷电机有+5V、正弦、余弦和GND输入/输出端口。

KLS-8080N采用隔离技术设计。我们规定电源为8-30V,必须与主电池组B+/B-

隔离。

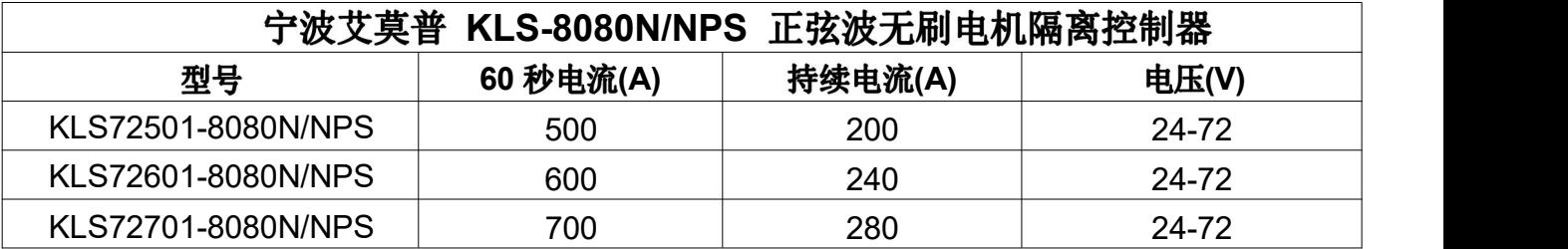

宁波艾莫普 KLS-8080N/NPS 正弦波无刷电机控制器用户手册

**V 1.10**

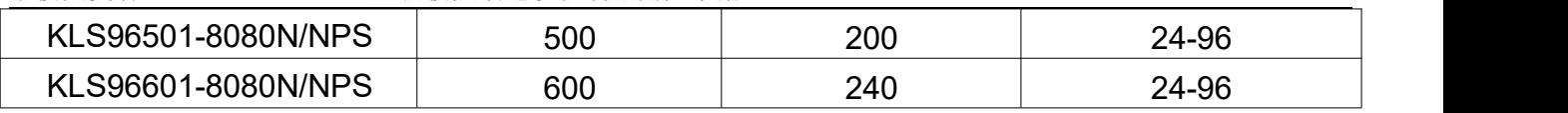

#### 宁波艾莫普 KLS-8080N/NPS 正弦波无刷电机控制器用户手册

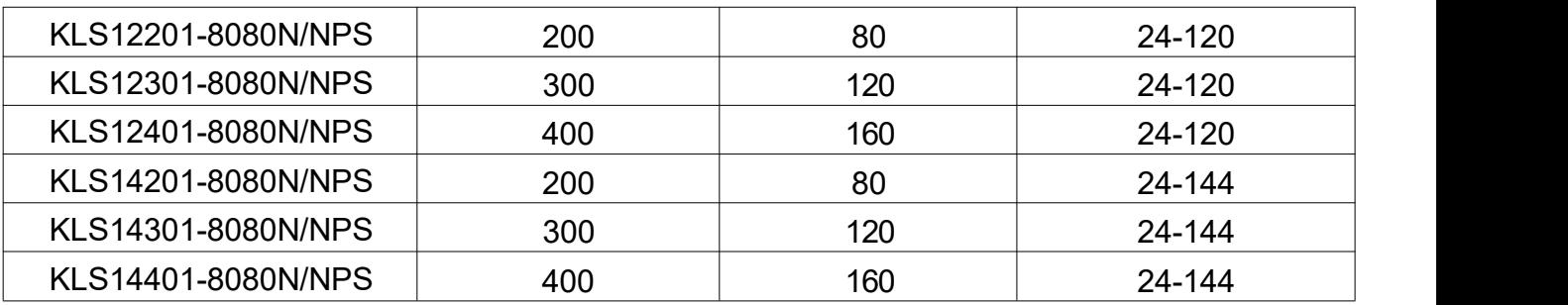

## <span id="page-9-0"></span>第三章 安装方法

#### **3.1**

控制器的安装方位可以是任意的,但应保持控制器的清洁和干燥。如找不到干净的 安装位置,则应加一遮盖物使其免受水和其他污物的浸渍。

为了保证全功率输出, 控制器应使用螺丝固定在一个干净且平坦的金属表面上, 使 控制器底部与固定金属板紧密接触,建议填充导热硅脂以充分散热。

外壳外形和安装孔尺寸如图 1 所示。

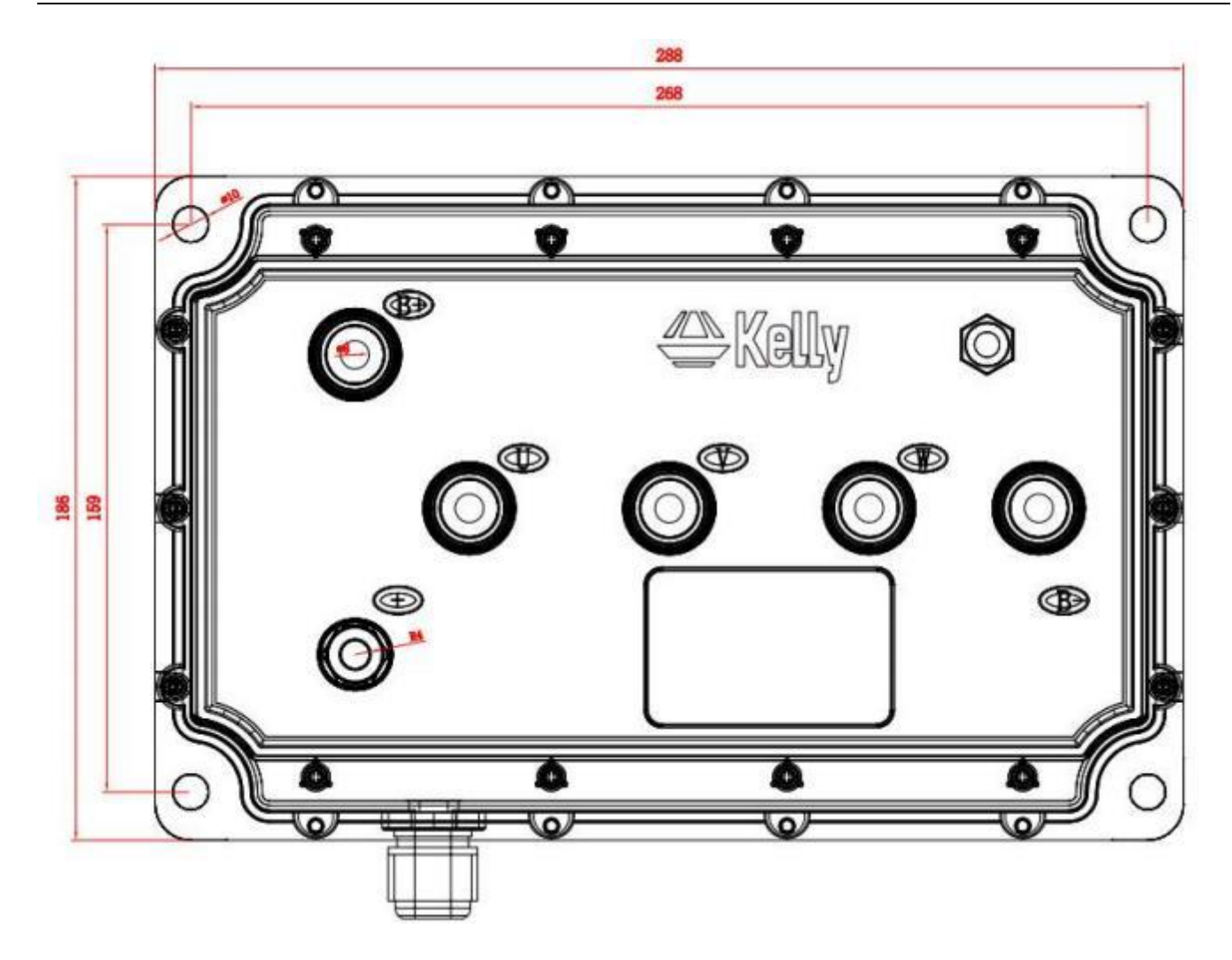

**1:** 安装孔尺寸 (单位:MM) 尺寸:288mm\*186mm(268mm\*159mm)\*81mm;+/B+/B-/U/V/W:M8

### <span id="page-10-0"></span>**3.2**

- 1. 开关信号接 12V 有效
- 2. 12V 电源仅可用于开关信号。
- 3. BOOST 和刹车模拟发电模式都是引脚 2。当用户程序中禁用 Boost 时, pin2 可 用作刹车发电模式。启用 Boost 后, 刹车模拟发电模式将自动停用。BOOST 和 刹车模拟发电模式不能同时使用。

#### **3.2.1 KLS8080N/NPS**

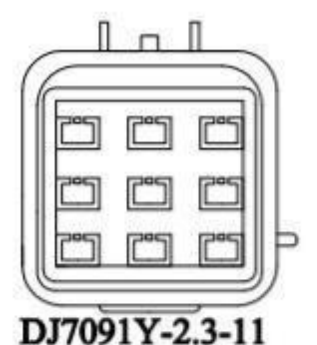

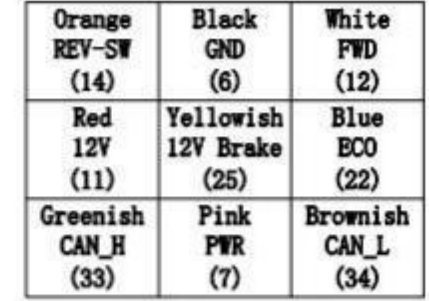

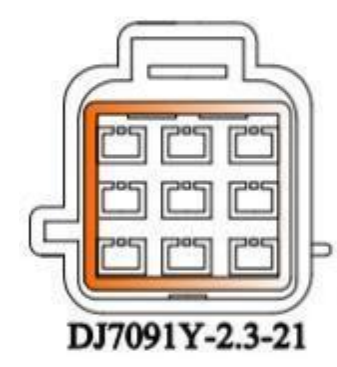

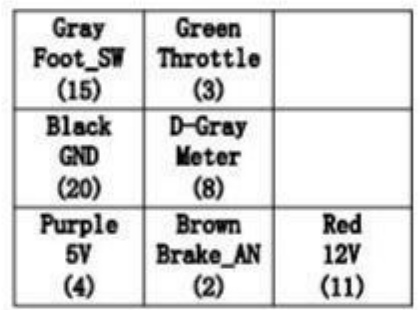

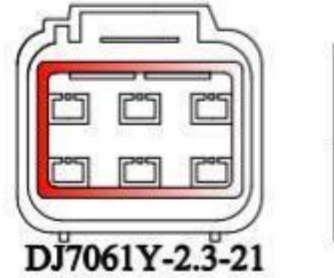

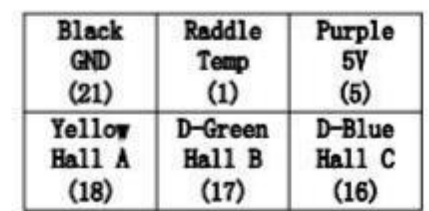

**2:KLS8080N/NPS** 防水连接器

#### **DJ7091Y-2.3-11**

(14) REV\_SW: 倒车开关输入. 橙色

(6) RTN: 地线. 黑色

- (12) FWD: 前进开关或可作为高速开关功能启用。 白色
- (11) 12V:12V电源线 红色
- (25) 12V刹车开关:浅黄
- (22) ECO: 低速开关 蓝色
- (33)CAN-H:浅绿(可选功能)
- (7)PWR:电源输入 . 粉红
- (34)CAN-L:浅棕(可选功能)

#### **DJ7091Y-2.3-21**

- (15)Micro\_SW: 油门开关 灰色
- (3)Throttle:转把模拟输入, 0-5V. 深绿
- (20) RTN: 地线. 黑色
- (8) Meter: 霍尔传感器的复制信号。深灰
- (4) 5V: 5V电源输出, <40mA. 紫色
- (2)Brake\_AN:刹车发电或者BOOST 棕色
	- (11) 12V: 12V电源线 红色

#### **DJ7061Y-2.3-21**

- (21) RTN:地线 黑色
- (1) Temp: 电机温度传感器输入。 土红.
- (5) 5V: 5V电源输出t, <40mA. 紫色
- (18) HallA: 霍尔A相. 黄色【KLS8080NPS上的正弦信号输入】
- (17) Hall B: 霍尔B相. 深绿 【KLS8080NPS上的余弦信号输入】
- (16) HallC: 霍尔C相. 深蓝【KLS8080NPS上没有霍尔C信号输入】

#### **:**

- 1. 所有RTN引脚内部互相连接。
- 2. 仪表功能是复制任一霍尔传感器。
- 3. 所有的开关接地作为有效状态,开关处于断开是无效状态。

注意: 确保在上电之前所有的连接都是正确的, 否则可能会损坏控制器! 为确 保 B-的安全性, 绝不能将接触器、断路器触点或保险丝接在 B-上。在所有断路 器前都应加上预充电电阻,否则可能会损害控制器

#### **3.2.2 KLS8080N/NPS**

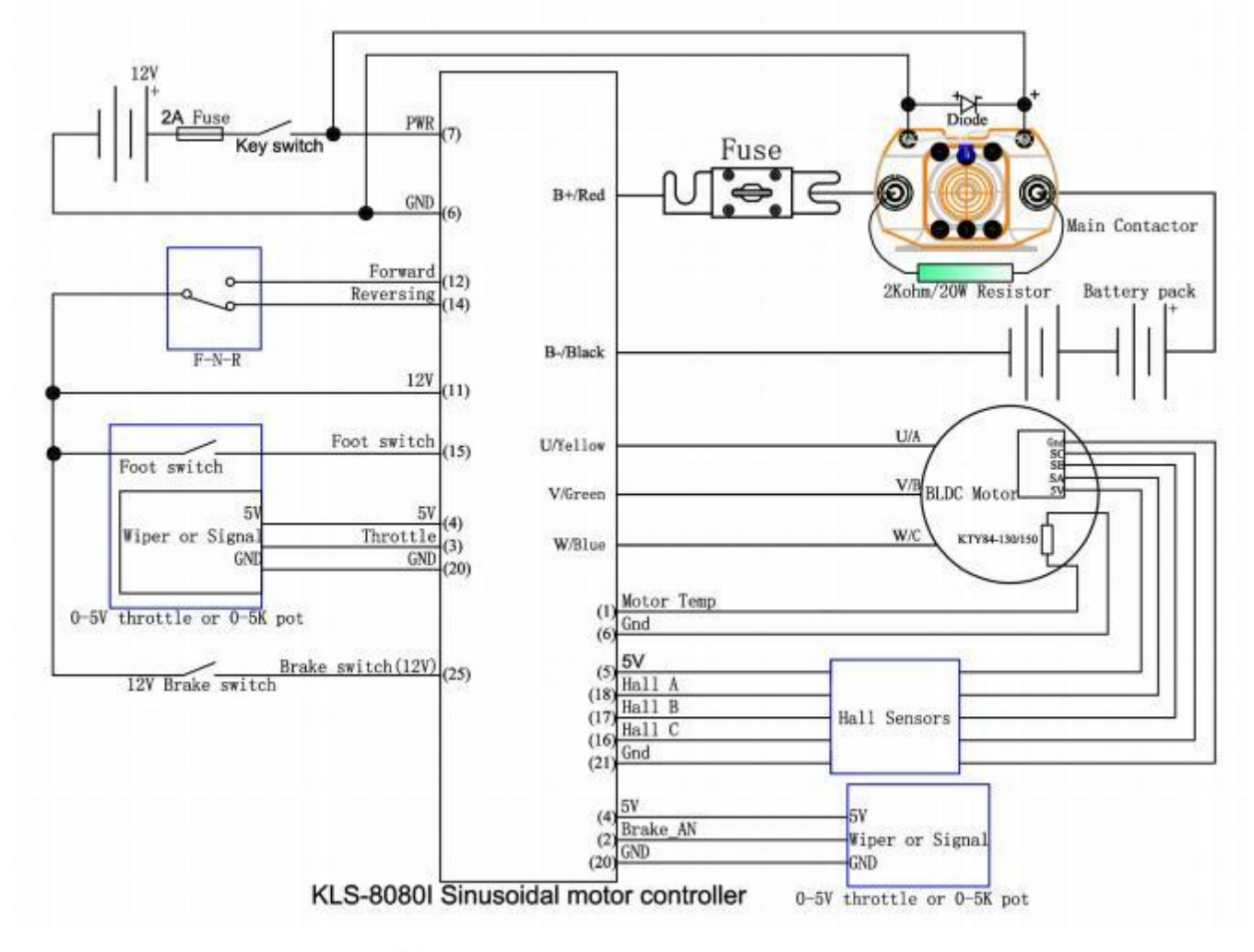

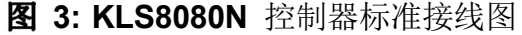

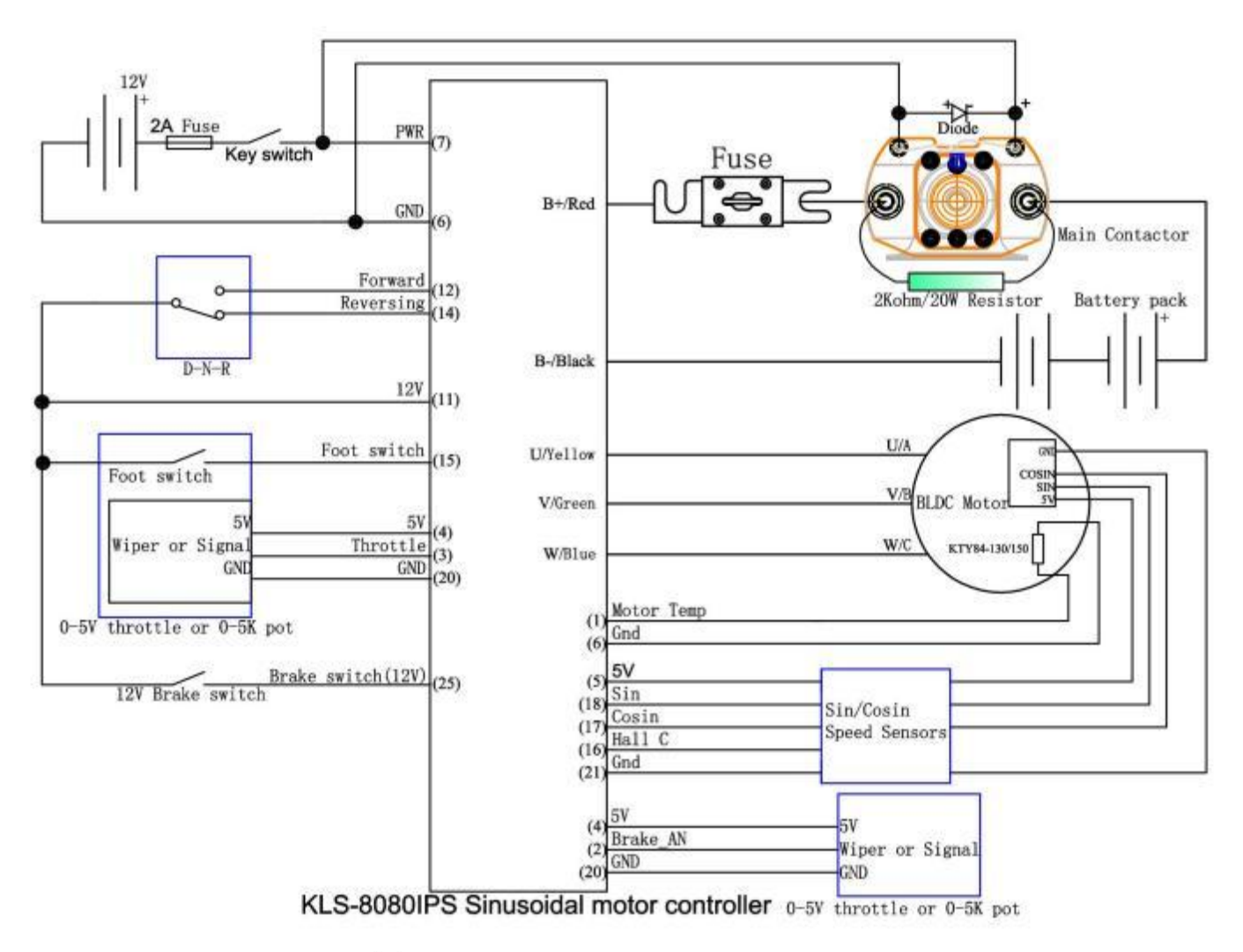

**4: KLS8080NPS** 控制器标准接线图

#### **3.2.3 KLS8080N/NPS**

引脚的 12V 输入信号提供控制器的第二个刹车功能.

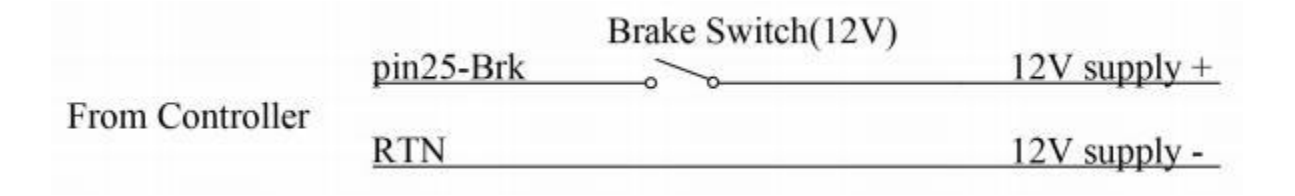

**5:** 刹车开关接线(12V): 12V 由外部电源提供

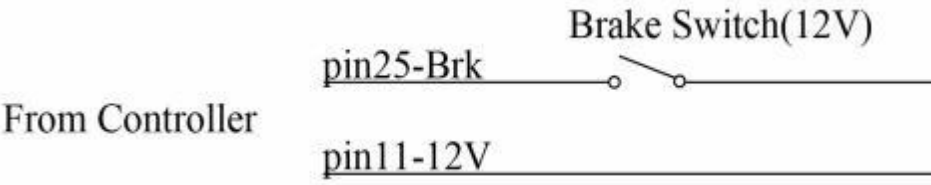

#### **6:** 刹车开关接线(12V): 12V 由 KLS-S 控制器的引脚 11 提供

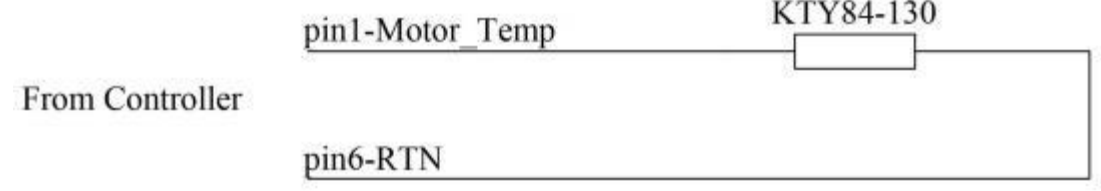

#### 图 7: 电机温度传感器接线图

#### 注: KLS控制器可支持KTY84-150、KTY84-130、KTY83-122热敏电阻。

#### **3.2.4**

RS232 端口提供一个 4pin连接器, 用于与主机通信, 以进行校准和配置

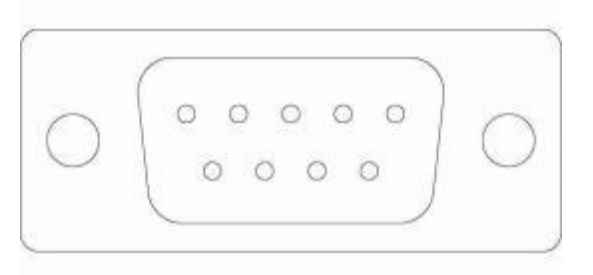

**8:** RS232 转换器 4P 连接器上的 RS232 接口

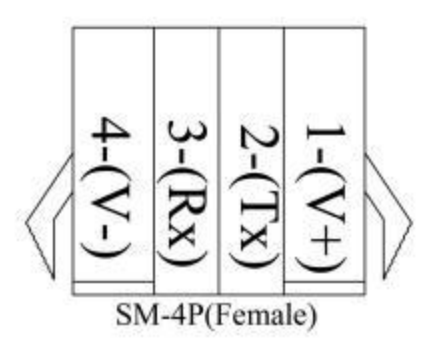

**9** KLS-H 控制器通信接口用 SM-4P 连接器

#### <span id="page-16-0"></span>**3.3**

在操作车辆之前,请完成以下检查步骤。使用蜂鸣器代码作为参考,如表 1 所示。

注意: 1.通电前, 应将车辆架起使驱动轮离开地面。 **2.** 3.接电池线前须确认电源开关和主接触器处于断路位置。 4.运行前须确认换向开关处于前进或者后退位置。 **5.**

- 确保所有接线全部正确。
- 打开电源开关 。
- 重启时将会自动复位并重新检测故障。
- 在刹车开关断开情况下,选择一个行驶方向然后对油门进行操作,电动车应按 所选择的方向运行。如果电动车不工作,请检查换向开关、换向接触器以及电 动机的各点连线。在缓慢加速油门的情况下,电动车应该相配合的运行。如果 未运行,请参考表1的蜂鸣器故障代码,然后根据故障代码表排除故障。
- 将车辆置于空旷平坦的地方,运行时车辆应能平滑的起动并达到全速。

## 第四章 调试安装

KLS-8080N/NPS 是可编程控制器, 客户可以根据自己的需求自行调节控制器的内 部参数,以达到最佳效果。控制器的默认参数并非适合所有应用程序,客户可以咨 询宁波艾莫普公司技术咨询相关参数,不要自己随意更改参数,避免导致危险。

客户可以在 PC 软件或 Android 应用程序上进行编程。首选 Android 平板电脑。 首先, 在运行电机之前, 需要对 KLS-8080N/NPS 控制器进行电机相位识别功能。 在识别操作之前,需要将控制器连接到电池、电机和油门。也就是说,仅将电源 (PWR=pin7)连接到蓄电池上以进行识别操作是不够的。

电机识别功能操作可参考宁波艾莫普公司网站。 [www.kellycontroller.com/support.php](http://www.kellycontroller.com/support.php)

<span id="page-18-0"></span>**4.1**

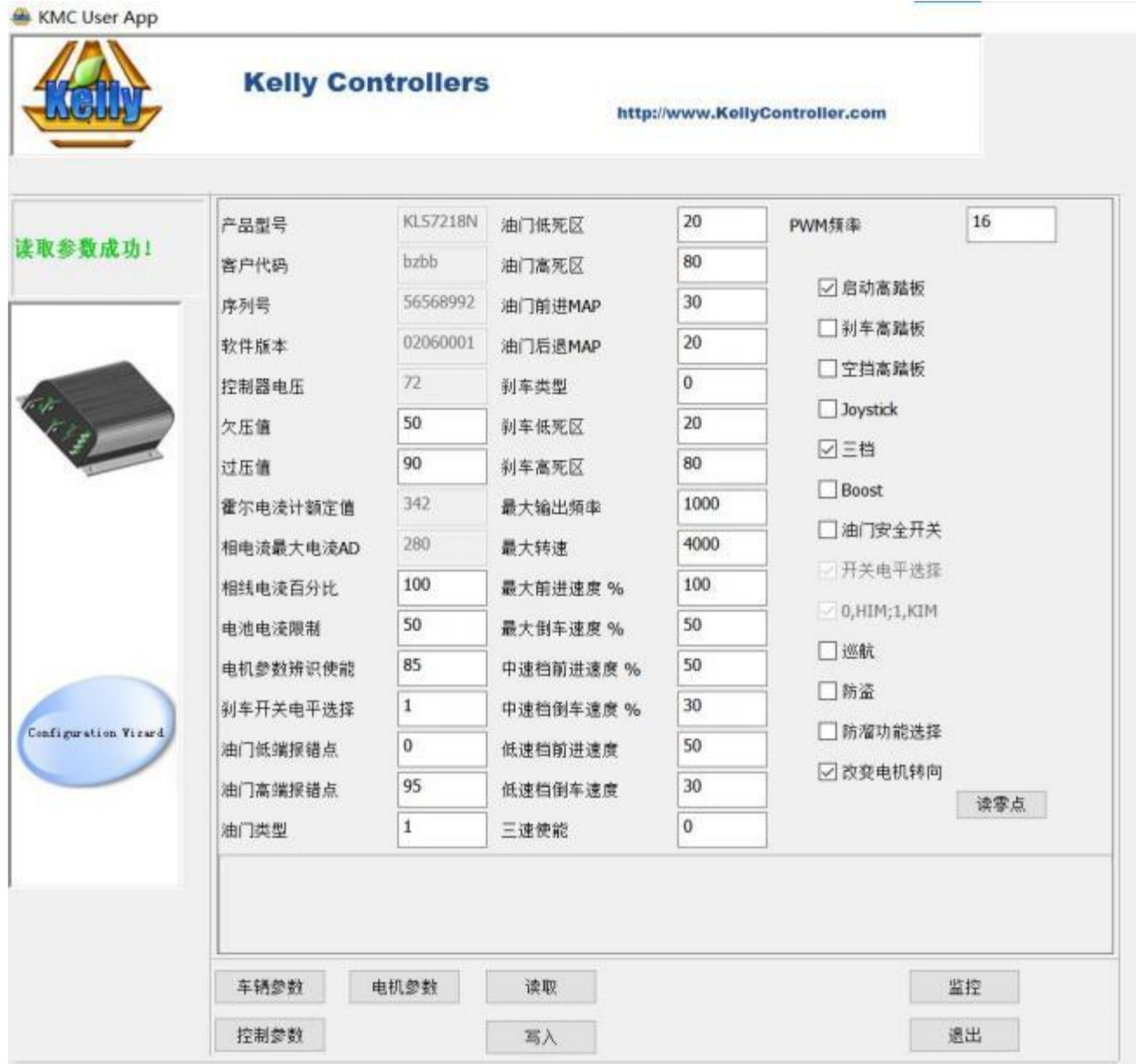

图: 4.1

(1) 欠压值:报告此故障的最小电压-范围 18 至 180 当电池电压接近该值时,控制器将不工作,以保护电池。 建议:根据实际情况设置。默认设置为 18V。

(2) 过压值: 报告此故障的最大电压-范围 18 至 180

当电池电压高于该值时,控制器将不工作,以保护电池和控制器。

建议:根据实际情况设置。

这是每个型号的最大电压。

72V 控制器:90V

96V 控制器:120V

120V 控制器:136V

144V 控制器: 180V

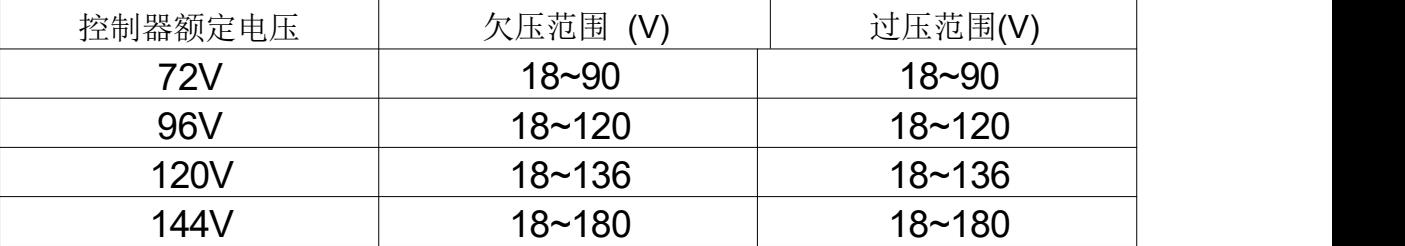

**4.1**

(3) 相线电流百分比:相电流百分比。范围:20~100

功能描述: 最大电机电流为(百分比数\*控制器的峰值电流)。

建议:出厂默认值为 100%。

(4) 电池电流限制:限制电池电流的最大值,范围: 20~100

功能描述: 设置最大电池电流以保护电池。较低的值表示

电池输出电流更低,保护效果更好。但过低的值会影响加速。

建议:出厂默认值为 100%。

(5) 电机参数辨识使能:请从网站下载如何使用识别电机参数功能的说明。

[www.kellycontroller.com/support.php](http://www.kellycontroller.com/support.php)

如果您能读取"电机参数识辨使能"项的参数 85,即系统稳定正常。用户需要将此

参数 85 改写 170。然后请单击"写入"。请等待几秒钟,然后重新启动电源。电源 关闭后,您将在监视器屏幕上看到一些信息重置。如果您在监视器屏幕上看到 Reset error (重置错误), 控制器会闪烁错误代码。此时"电机参数识辨使能"项的参数 变成 85,这是正常的。重启电源即可。

范围:只有 85 或者 170

(6) 油门低端报错点:油门踏板,如果低于该值,则报告油门类型的故障。

范围:0~20

(7) 油门高端报错点: 油门踏板,如果高于该值,则报告油门类型的故障。

范围: 80~100

霍尔踏板输出是 0.86V-4.2V。如果霍尔油门的输出默认低于 0.5V 或高于 4.5V, 控制器将报 3.3 错误代码。如果输出超出 0.5V 到 4.5V 的范围,控制器将认为霍尔 油门短路或损坏。由于不同供应商的踏板参数不统一,固需要将阈值调为高于或者 低于 0.5V, 避免控制器报踏板故障错误。

注意油门类型为 2 时,这两个设置仅对霍尔油门或踏板有用。

同样,将高阈值电压调整到 4.5V 以上或 4.5V 以下也是有效的。

通常, 霍尔输出电压最大为 4.2V 。如果将其调整到接近 4.2V 的较低值, 则可能会 以正常方式触发错误代码。

(8) 油门类型: 0: 无: 1: 0-5K 三线电位器 : 2: 霍尔油门踏板: 3: 0-5K 两线电 **位器, the contract of the contract of the contract of the contract of the contract of the contract of the contract of the contract of the contract of the contract of the contract of the contract of the contract of the con** 

(9) 油门低死区:油门低死区. 范围: 5~40

功能描述: 设置油门有效起点

建议:根据实际情况设置,出厂默认值为 20%\*5V=1.0V

(10) 油门高死区:油门高死区. 范围: 60-95

功能描述: 设置油门有效终点

建议:根据实际情况设置,出厂默认值为 80%\*5V=4.0V。

(11) 刹车类型:制动器可变再生模式的制动器传感器类型:

1: 0-5V 三线电位器,;2: 霍尔踏板油门。范围:1~2

(12) 刹车低死区:刹车传感器低死区 范围: 5~40

功能描述: 设置油门有效起点

建议:根据实际情况设置,出厂默认值为 20%\*5V=1.0V。

(13) 刹车高死区:刹车传感器高死区 范围: 60~95

功能描述: 设置油门有效终点

建议:根据实际情况设置,出厂默认值为 80%\*5V=4.0V。

(14) 最大输出频率: 最大输出频率。单位:Hz

功能描述:影响电机的最高速度。

建议:根据实际情况设置,出厂默认为 1000Hz。请不要将其设置为 1000Hz 以上。

(15) 最大转速: 最大转速[转/分], 范围: 默认为 0~15000, 设置为 4000 。软件 版本 0109 可以支持用户程序中的 15000RPM 设置。

(16) 最大前进速度百分比: 范围:默认为 20~100,设置为 100%

(17) 最大倒车速度百分比: 范围:默认为 20~100,设置为 100%

中速档前进速度、中速档倒车速度、低速档前进速度和低速档倒车速度。范围: 默 认为 20~100, 设置为 100%。F-N-R 控制和三速功能不能同时使用。三档开关应 启用 F-N-R 控制。当此项被禁用时,我们可以使用三速功能,反之亦然。

Pin22 是低速交换机输入端口,而 Pin12 是高速交换机输入端口。当 pin22 和 pin12 均与 pin11 断开时,控制器以中速模式驱动。

三速:该项用于启用或禁用三速功能。默认情况下,该值为 0

0:三速功能被禁用。1: 双速功能。2: 三速功能已启用。禁用后,我们可以使 用三速功能,反之亦然。

(18) PWM 频率:PWM 工作频率。单位:千赫

功能描述:20KHz 适用于轮毂电机,具有严格的静音控制。

建议:根据实际情况设置,出厂默认值为 20KHz。请不要将其设置为 20KHz 以上。 取值范围:10KHz 或 20KHz

(19) 启动高踏板

范围: 启用或禁用

功能描述: 如果启用, 控制器将在通电时检测当前踏板状态。

如果油门有信号,控制器将报告故障而不工作。

建议:根据实际情况设置,出厂默认为启用。

(20) 刹车高踏板:释放刹车高踏板禁用

范围: 启用和禁用

功能描述:如果启用,控制器将检测当前踏板状态

松开刹车,如果油门得到有效输出,控制器将报告故障而不工作。

建议:根据实际情况设置,出厂默认为禁用。

(21) 空档高踏板:空档位置高速踏板禁用。仅在启用三档开关功能时有用。

如果启用,当开关处于空档位置时,控制器将检测当前踏板位置或信号。

如果油门得到有效的输出信号,控制器将不工作并报告故障代码。

建议:根据实际情况设置,出厂默认为禁用。

(22) 摇杆功能:

如果启用,控制器可以在两个方向上驱动电机,而无需使用任何换向开关。只需一 个油门即可驱动电机前进和后退。此功能一般适用电动船。如果在用户程序中启用 此控制器的操纵手柄,将从 2.5V 位置启动电机。2.6V 至 5V 为正向。2.4V 至 0V 为反向。2.4V 至 2.6V 为油门死区。客户还可以在用户程序中调整油门死区。请注 意,如果松开油门,普通油门将弹回到原来的位置。

建议:出厂默认值为禁用。

(23) 三档开关:用于 F-N-R 控制功能。

请检查手册中 F-N-R 控制的接线图,该控制为正向、空档和反向控制

建议:根据实际情况设置,出厂默认为禁用。

(20-A)三档开关

范围: 启用和禁用

功能描述:如果启用,将激活前进开关。请参见图4.1。

建议:根据实际情况设置,出厂默认为禁用。

(20-B)踏板开关

范围: 启用和禁用

功能描述:如果启用,脚踏开关将被激活。如果脚踏开关关闭,控制器将不接受油 门信号。请参见图4.2。

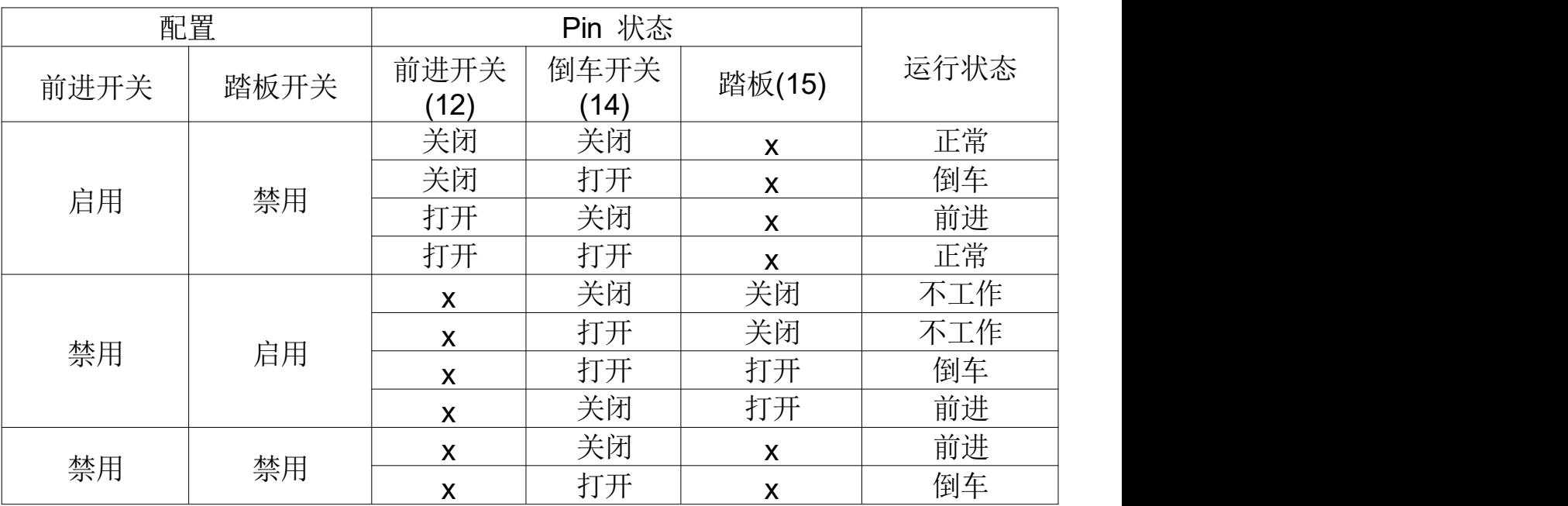

建议:根据实际情况设置,出厂默认为禁用。

注:X表示可以打开或关闭

#### **4.2**

(24) BOOST 功能:

如果启用,控制器将在一段时间内输出最大功率。

当您打开 BOOST 开关时, 及时不油门不动, 也是处于油门全开位置。

在用户程序中可通过电机电流和蓄电池电流设置限制 BOOST。

如果禁用,控制器默认处于刹车发电模式。

建议:根据实际情况设置,出厂默认为禁用。

(25) 油门安全开关

功能描述: 如果启用, 脚踏开关将被激活。如果脚踏开关关闭, 控制器将不接受油 门信号。

建议:根据实际情况设置,出厂默认为禁用。

(26) 巡航:范围:启用或者禁用。

如果启用,如果您将油门保持在某个位置约5 秒钟, 控制器将进入巡航控制。巡航 功能不能在倒车方向启动。如果电机转速低于 500RPM, 则无法启动巡航控制。 松开油门并再次转动油门,或者打开制动开关将使巡航控制退出。

建议:出厂默认值为禁用。

(27) 防溜功能:如果启用,控制器将尝试防止车辆在下坡时越来越快地后退。如果 变速箱的传动比很高,可以尝试帮助电机在下坡时停止。但通常,此功能只会帮助 电机停止过快后退。

建议:出厂默认值为禁用。

(28) 改变电机转向

如果完成相线识别操作后,方向不是您期望的方向,请选择更改方向项目。 请单击写入按钮激活更改方向功能。重置电源后即可。

建议:出厂默认值为禁用。

<span id="page-26-0"></span>**4.2**

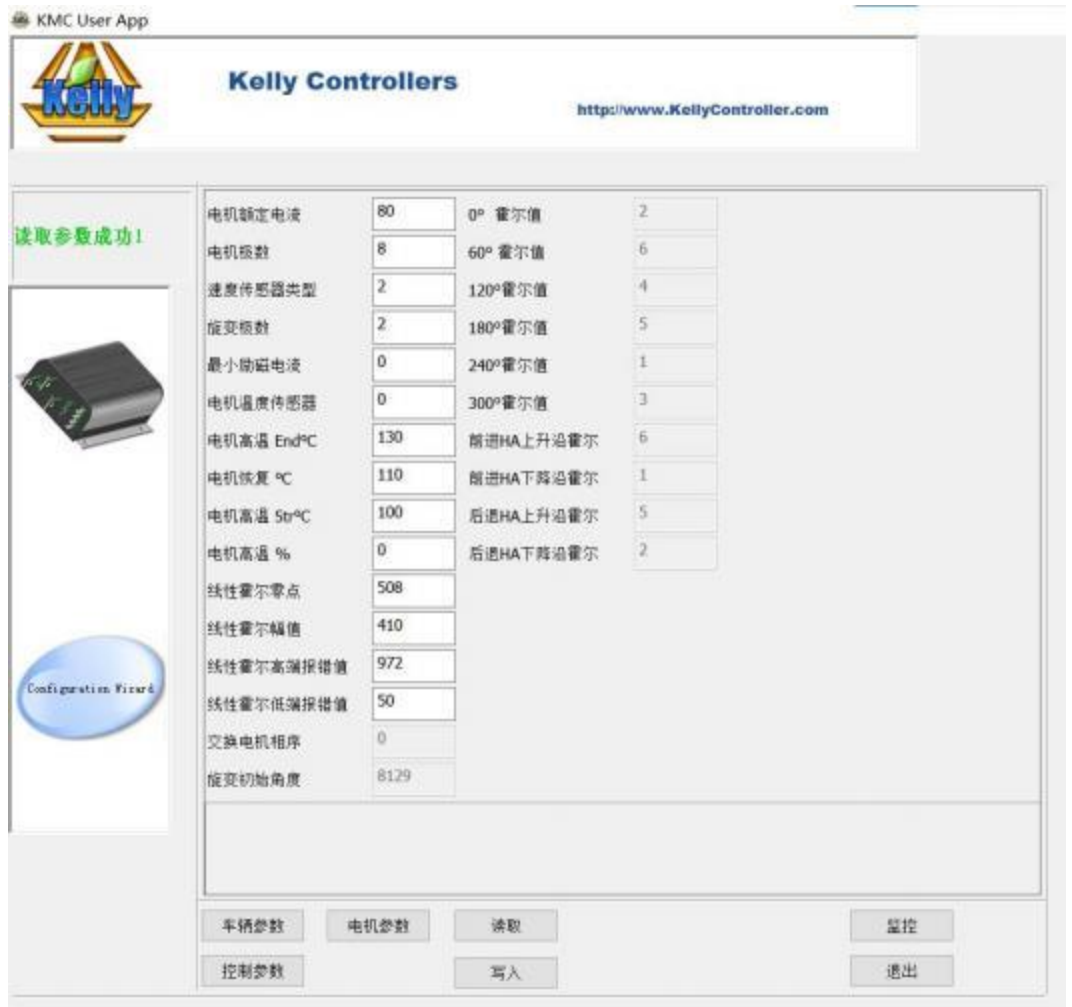

(1)电机标称电流:当控制器在电机空载进行识别相位操作时。如果电机额定功率很 高,请将此参数增加到更高的值。否则,请默认将其保持在 80。如果电机功率很低, 例如数百瓦,请将此参数降低到较低的值,以匹配低功率电机的识别操作。

(2)电机极数: 极对数\*2。范围:2~128

建议:根据电机铭牌上的实际电机极设置,出厂默认为 8。

(3)速度传感器类型:速度传感器类型,2:霍尔,3:旋变,4:线性霍尔。

范围:2~4

不同的传感器类型。默认设置为 2

如果您的电机带有 5V、正弦/余弦、GND 转速传感器,请选择 4 档。

(4) 旋变极数, 极对数\*2。范围: 2~32

它仅用于旋变传感器类型。

(5)电机温度传感器, 0: 无, 1: KTY84-130 or 或 150, 2: KTY83-122. 范围 0-2

高温切断°C:电机高温切断,标称值 130°C。范围:60~170

恢复<sup>。</sup>C: 电机高温恢复温度,标称值 110°C。当电机内部温度为 110°C 时, 控

制器将恢复工作。范围:60~170

(6)线性霍尔零点:当转速传感器处于 4 时才有用。

正弦/余弦线性霍尔传感器输出信号的过零点。通常,正弦/余弦转速传感器供应商 为传感器提供 2.5V 或 3.0V 过零点。

如果电机无法运行,可以在 2.5V 和 3.0V 之间进行切换。

建议:根据实际情况设置,汽车公司的 Mars 1114/1115/1302/1304 出厂默认值为 613(3.0V)。

值范围:0-1023 映射 0-5V

(7)线性霍尔幅值: 在转速传感器处于 4 时, 过零点的位置信号才有效。

例如,如果测线霍尔振幅为 1.1V,则正弦/余弦传感器的信号输出为 1.9V 至 4.1V。

 $(3-1.1=1.9V; 3+1.1V=4.1V)$ 

值范围:0-1023 映射 0-5V

(8)线性霍尔高端报错值: 它仅在转速传感器处于 4 时有用。

如果正弦/余弦转速传感器的信号输出高于此设置,控制器将报告霍尔误差。请将"线

26

性霍尔高端报错值"调整为更高的值以消除此错误。值范围: 0-1023 映射 0-5V (9)线性霍尔低端报错值: 它仅在转速传感器处于 4 时有用。

如果正弦/余弦转速传感器的信号输出低于此设置,控制器也将报告霍尔误差。请将 "线性霍尔低端报错值"调整为较低的值,以消除此错误。

值范围:0-1023 映射 0-5V

#### <span id="page-28-0"></span>**4.3**

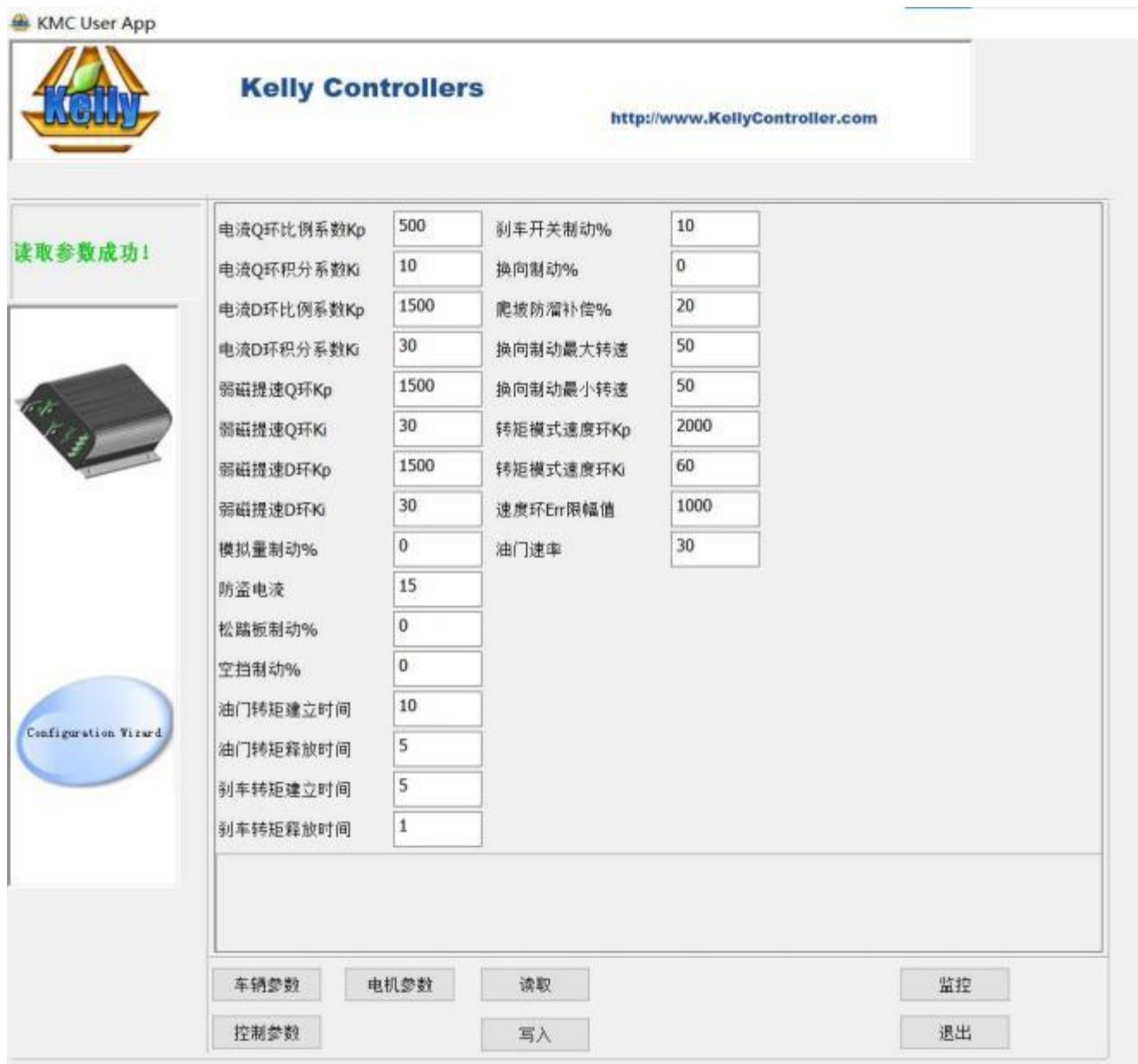

**V 1.10**

- (1)松踏板制动%: 松踏板刹车的最大百分比。范围:0~50
- 这用于调整松油门发电模式类型的发电电流。只要油门完全释放,发电就会发生。
- 出厂设置为 0
- (2)空档制动%: 空档制动最大百分比。范围:0~50
- 仅在用户程序中启用三档切换时有用。
- 当您将 F-N-R 开关从前进或后退转到空档位置时,将发生发电。
- 出厂设置为 0。
- (2) 油门转矩建立时间: 油门转矩从 0 到最大的时间, 精度 0.1s, 5 等于 0.5s。
- 范围:1~250 ,出厂设置为 10
- (3) 油门转矩释放时间:: 油门转矩从最大值到 0 的时间, 精度为 0.1s。
- 范围:1~250 ,出厂设置为 1
- (4) 刹车转矩建立时间: 刹车力矩从 0 到最大的时间,精度 0.1s。
- 范围:1~250 ,出厂设置为 15
- (5) 刹车转矩释放时间:刹车力矩从最大到 0 的时间,精度为 0.1s。
- 范围: 1~250, 出厂设置为 1
- (7)刹车开关制动%:最大刹车制动百分比。范围:0~50
- 刹车开关发电模式。松开油门后,必须打开刹车开关才能进行发电。
- 出厂设置为 10。
- (8)换向制动%:用于调整刹车变量发电模式的最大再生百分比。
- 这种发电模式不需要刹车开关来支持 KLS 控制器。
- (9)扭矩模式速度环 KP: 扭矩模式下的速度百分比 Kp。范围:0~10000 出厂设置

3000

转矩速度 KI: 转矩模式下的速度积分 KI。范围: 0~500, , 出厂设置为 80 速度环 Err 限幅值: 扭矩模式下的速度错误限制。范围: 50~4000 出厂设置为 1000 这三个参数用于 PID 调节。

如果您认为加速性能非常非常强,请分别将其调整到较低的值。

(10)更改方向制动器:值范围:启用和禁用

它仅在启用操纵手柄功能时有用。

如果您想使用操纵杆功能快速改变方向,可以在用户程序中启用"改变方向制动" 项。

将油门从 OV 切换到 5V 或从 5V 切换到 OV 后, 它将帮助电机快速改变电机方向。 建议:出厂默认值为禁用。

(11) 爬坡防溜补偿%

在爬坡防溜操作期间尝试增加电流使用量。

(12)换向制动最大转速和换向制动最小转速:这两项仅在用户程序中启用操纵杆功 能时有用。当您想在操纵手柄操作下改变方向时,使用改变方向制动器来减少延迟 时间时,使用改变方向制动器功能有一个转速限制,只有当电机转速在换向制动最 大转速和换向制动最小转速之间时,该功能才会激活。

建议:出厂默认值为禁用。

(13)转矩模式速度环 Kp:3000

转矩模式速度环 Ki:80

速度环错误限幅值:1000

这些参数用于 PID 调整。如果加速度太大,请同时减少这三个参数,反之亦然。请 每 1000 个单位更改一次扭矩速度 Kp, 每 100 个单位更改一次扭矩速度 Ki, 每 500 个单位更改一次速度错误限制。

注:热敏电阻是可选的。默认为 KTY84-130/150 或 KTY83-122

当控制器温度项目在用户程序的监视器屏幕中显示 246 时,这是正常的。此项仅对 MCU 的内部 计算有用。246 在环境中大约是 11 度。

#### <span id="page-31-0"></span>**4.4 KLS-8080N**

须在运行电机之前进行识别相位操作。识别操作可以在 PC 程序或 Android 应用程 序(平板电脑或手机)中完成。

KLS-8080N 控制器是为带有三个霍尔传感器的无刷直流电动机设计的。默认情况 下, KLS-8080N 控制器的速度传感器类型设置为出厂设置的 2。

请按照下面的接线图连接控制器进行识别操作。开始编程前,请确保电机轴上没有 负载。KLS-8080N 采用光隔离技术设计。我们为电源 pin7 和 pin6 指定了 8-30V, 必须与主电池组 B+/B-隔离。通常客户可以使用 12V 汽车电池或 12V 隔离型 DCDC 转换器。

1. 请根据下面的接线图连接控制器进行自动识别操作。开始编程前,请确保电机空 载。KLS-8080N 采用隔离技术设计信号电源为 8-30V, 必须与主电池组 B+/B-隔离。通常客户可以使用 12V 汽车电池或 12V 隔离型 DCDC 转换器。

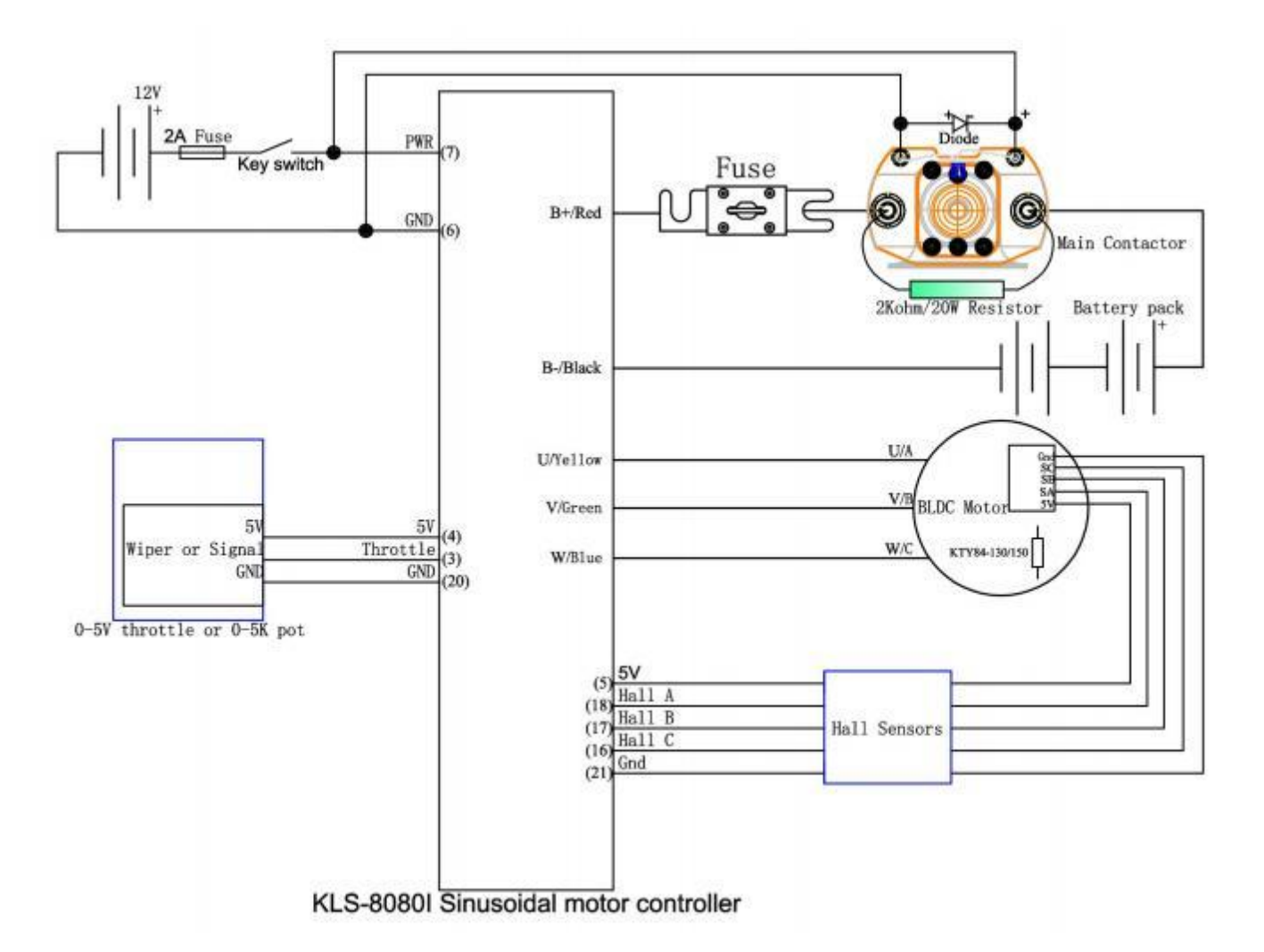

2. 请使用 USB 转 RS232 电缆和 SM-4A DB9 (RS232) 转换器将控制器连接到用 户程序。

31

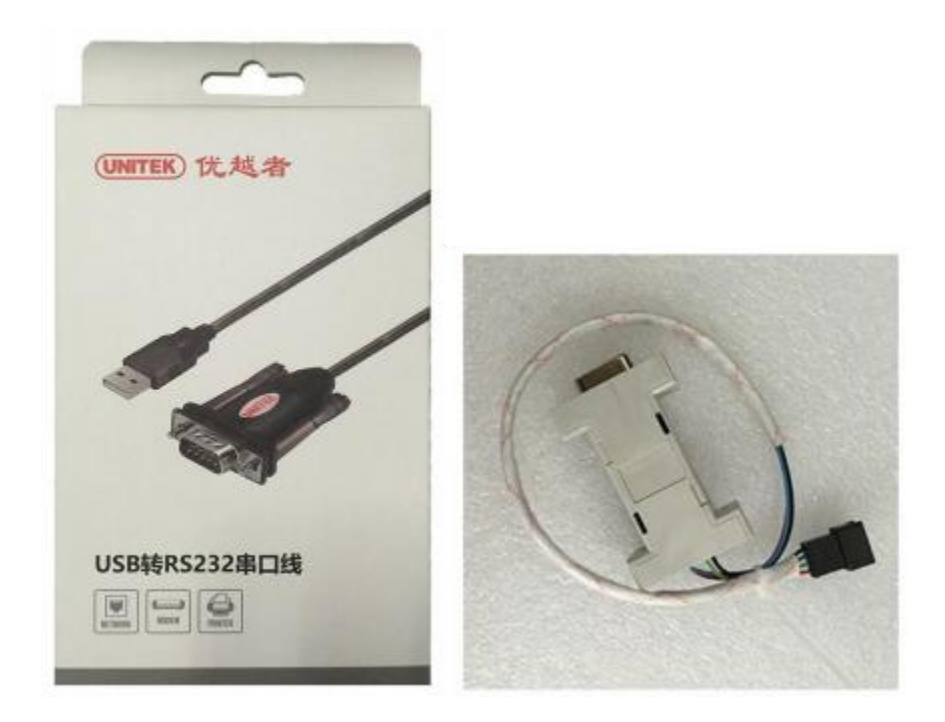

客户还可以使用 Z-TEK USB 到 RS232 电缆和 SM-4A DB9 (RS232) 转换器将控

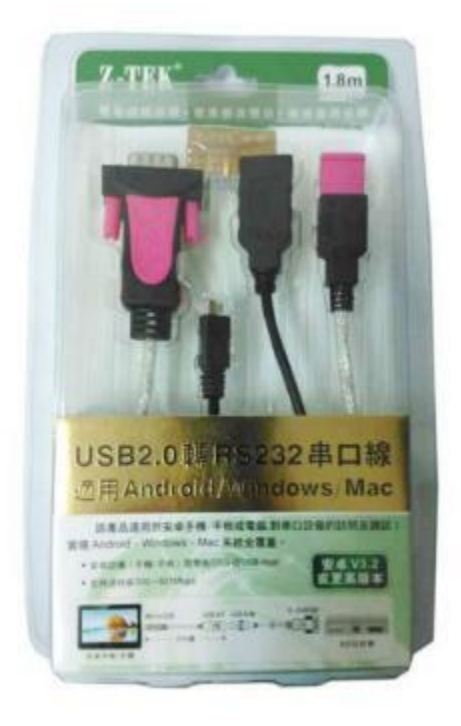

制器连接到 Android 平板电脑。

第三种选择是,客户可以购买我们的蓝牙转换器,将控制器连接到 Android 手机。 当您使用蓝牙转换器对控制器进行编程时,我们不再需要使用 SM-4A 到 DB9

(RS232)转换器。

3. 请 从 我 们 的 网 站 免 费 下 载 控 制 器 用 户 程 序 。 [www.kellycontroller.com/support.php](http://www.kellycontroller.com/support.php)

请在计算机、平板电脑或手机中安装用户程序。

4. 请打开钥匙开关,以便控制器可以从 B+/B-和 Pin7 获得电源。请尝试在计算机 或其他设备中打开用户程序。然后,您可以尝试单击用户程序或应用程序中的"读 取"按钮。您将看到用户程序的第一张图片。

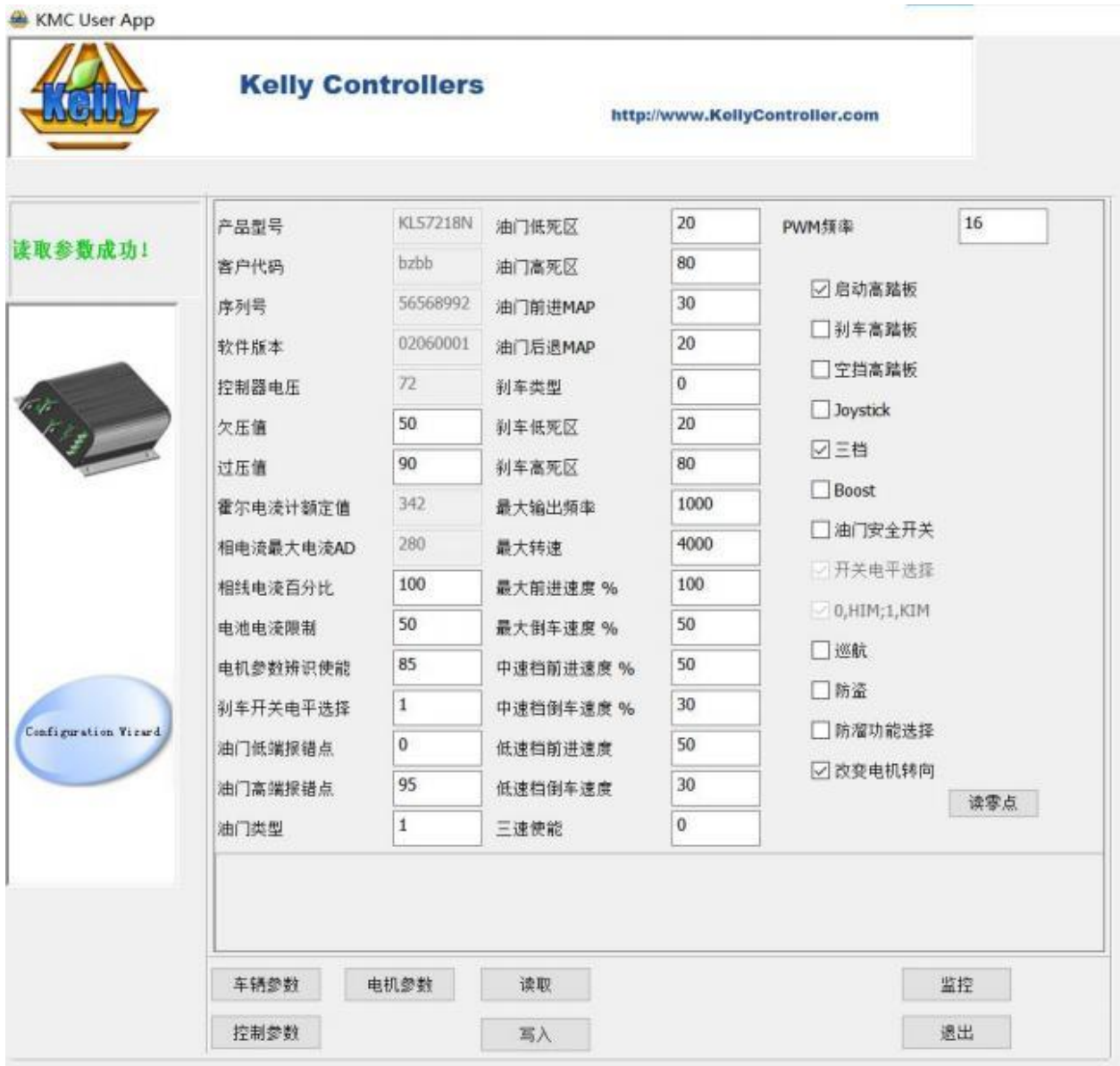

- 5. 请在"电机参数辨识使能"项目中填写 170。请单击"写入"按钮。用户程序将 弹出一个窗口,显示写入操作成功。请退出用户程序。请关闭电源。
- 6. 请在电源关闭几秒钟后再打开电源。电机轴将尝试在随机方向上运行。这是正常 的,因为控制器现在正在进行识别操作。
- 7. 请等待约 2-3 分钟。
- 8. 如果识别操作完成,电机将完全停止。请重启电源,然后再次尝试将控制器连接 到用户程序或应用程序。您将在用户程序的监视器屏幕中看到重置错误消息。
- 9. 请再次关闭电源。请等待几秒钟再打开电源。
- 10.请再次尝试将控制器连接到用户程序。您将在识别项目中看到 85。也就是说, 控制器识别操作成功。现在可以使用 KLS-8080N 控制器驱动电机。
- 11. 只要没有重置错误代码,"电机参数辨识使能"中的值就不会返回到 85。该值

始终为 170。也就是说,控制器仍在进行识别操作。

- 12. 如果没有看到任何错误代码,请不要尝试在识别中写入 85 或重置电源。
- 13. 如果哔哔哔声持续 5 分钟以上, 并且存在其他错误代码, 如识别错误、霍尔错

误等,请返回用户程序的第一张图片。请手动在识别中填写85。 如果没有任何错误代码,则无法手动将其写回 85。请等待更长时间,直到出现错误 代码。

当您想关闭电源或不想再等待识别操作时,请不要将 170 保留在识别目中。 否则,只要再次打开电源,控制器就会一直尝试执行识别操作。

出现错误代码时,请退出用户程序。请从步骤 6 重试。

14.在识别操作成功后,在打开电源之前,请不要将 170 保持在识别项目中。

15. 如果电机的方向与您期望的方向不同,请不要再次尝试进行识别操作。您只需在 用户程序的第一张图片中启用更改方向项。请单击写入按钮并重置电源以激活设 置。然后,电机将按预期方向运行。

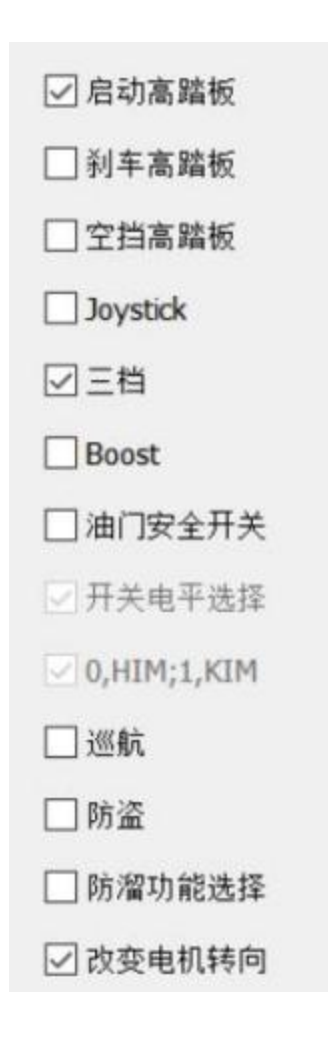

### <span id="page-36-0"></span>**4.5KLS-8080NPS**

须在运行电机之前进行识别相位操作。识别操作可以在 PC 程序或 Android 应用 程序(平板电脑或手机)中完成。

KLS-8080NPS 控制器是为带有三个霍尔传感器的无刷直流电动机设计的。默认情 况下, KLS-8080NPS 控制器的速度传感器类型设置为出厂设置的 4。

1. 请根据下面的接线图连接控制器进行自动识别操作。开始编程前,请确保电机空 载。KLS-8080NPS 采用隔离技术设计信号电源为 8-30V, 必须与主电池组 B+/B-隔离。通常客户可以使用 12V 汽车电池或 12V 隔离型 DCDC 转换器。

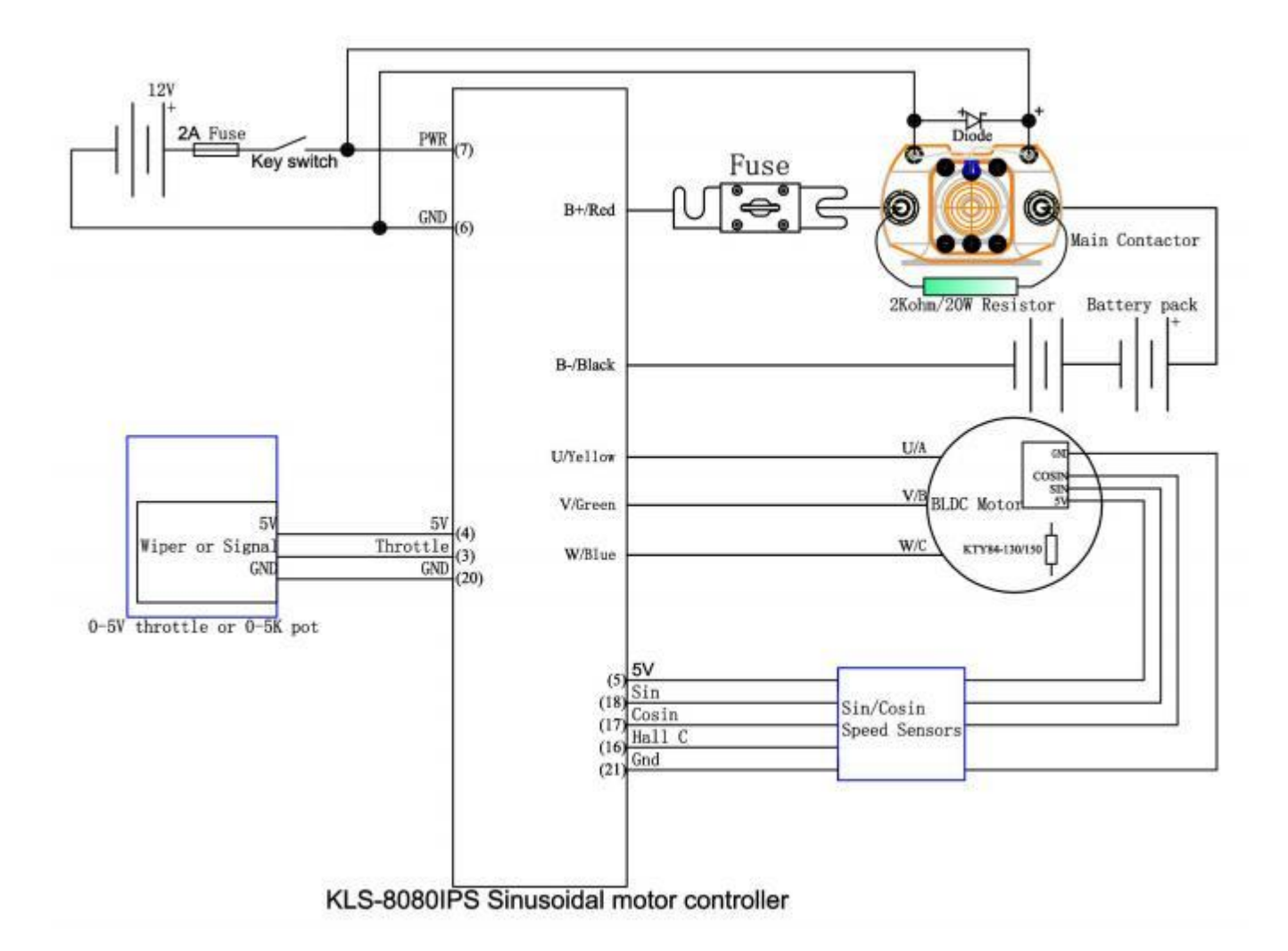

2. 请使用 USB 转 RS232 电缆和 SM-4A DB9 (RS232) 转换器将控制器连接到用 户程序。

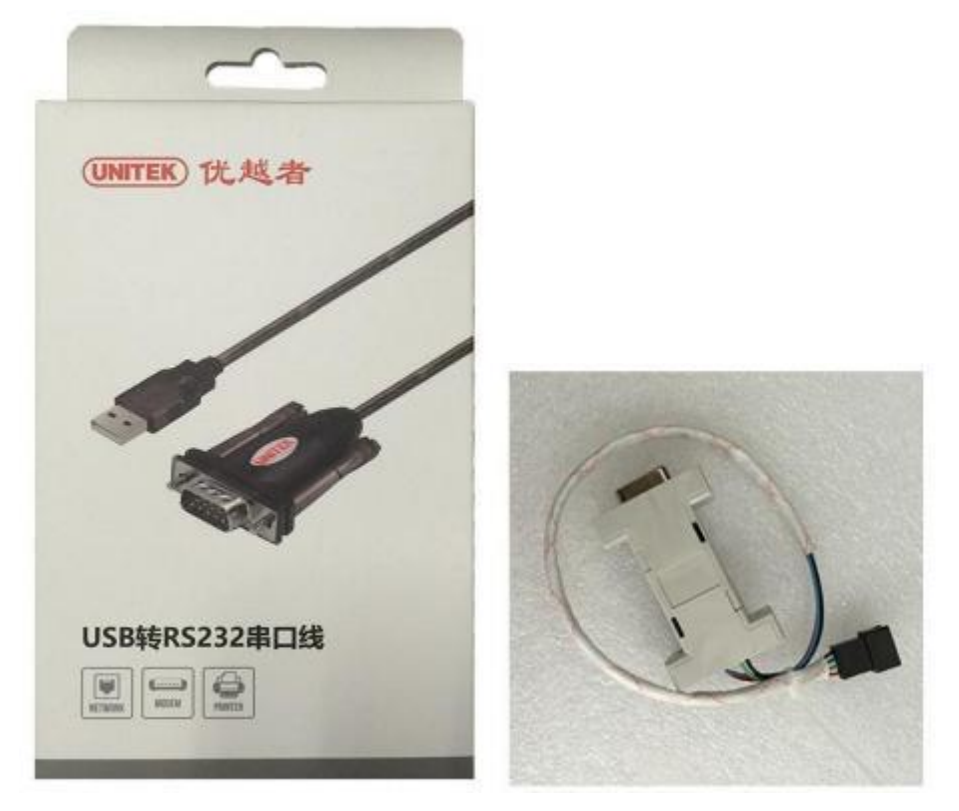

客户还可以使用 Z-TEK USB 到 RS232 电缆和 SM-4A DB9 (RS232) 转换器将控

制器连接到 Android 平板电脑。

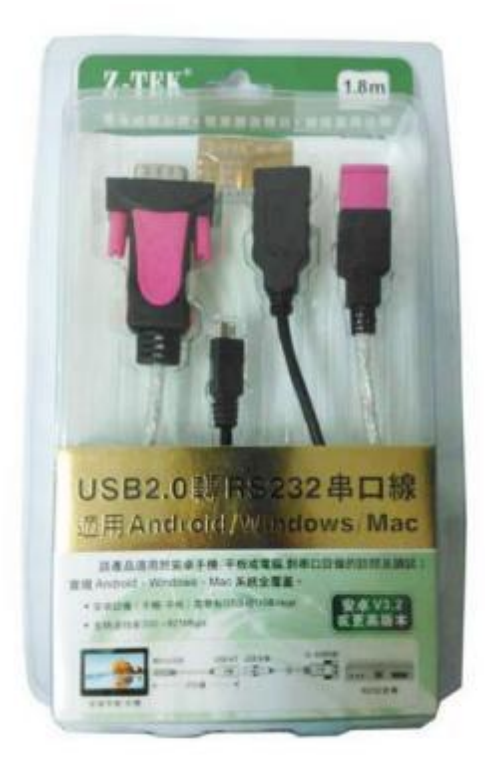

第三种选择是,客户可以购买我们的蓝牙转换器,将控制器连接到 Android 手机。

当您使用蓝牙转换器对控制器进行编程时,我们不再需要使用 SM-4A 到 DB9 (RS232)转换器。

- 3. 请 从 我 们 的 网 站 免 费 下 载 控 制 器 用 户 程 序 。 [www.kellycontroller.com/support.php](http://www.kellycontroller.com/support.php)请在计算机、平板电脑或手机中安装用户 程序。
- 4. 请打开钥匙开关,以便控制器可以从 B+/B-和 Pin7 获得电源。请尝试在计算机 或其他设备中打开用户程序。然后, 您可以尝试单击用户程序或应用程序中的"读 取"按钮。您将看到用户程序的第一张图片。

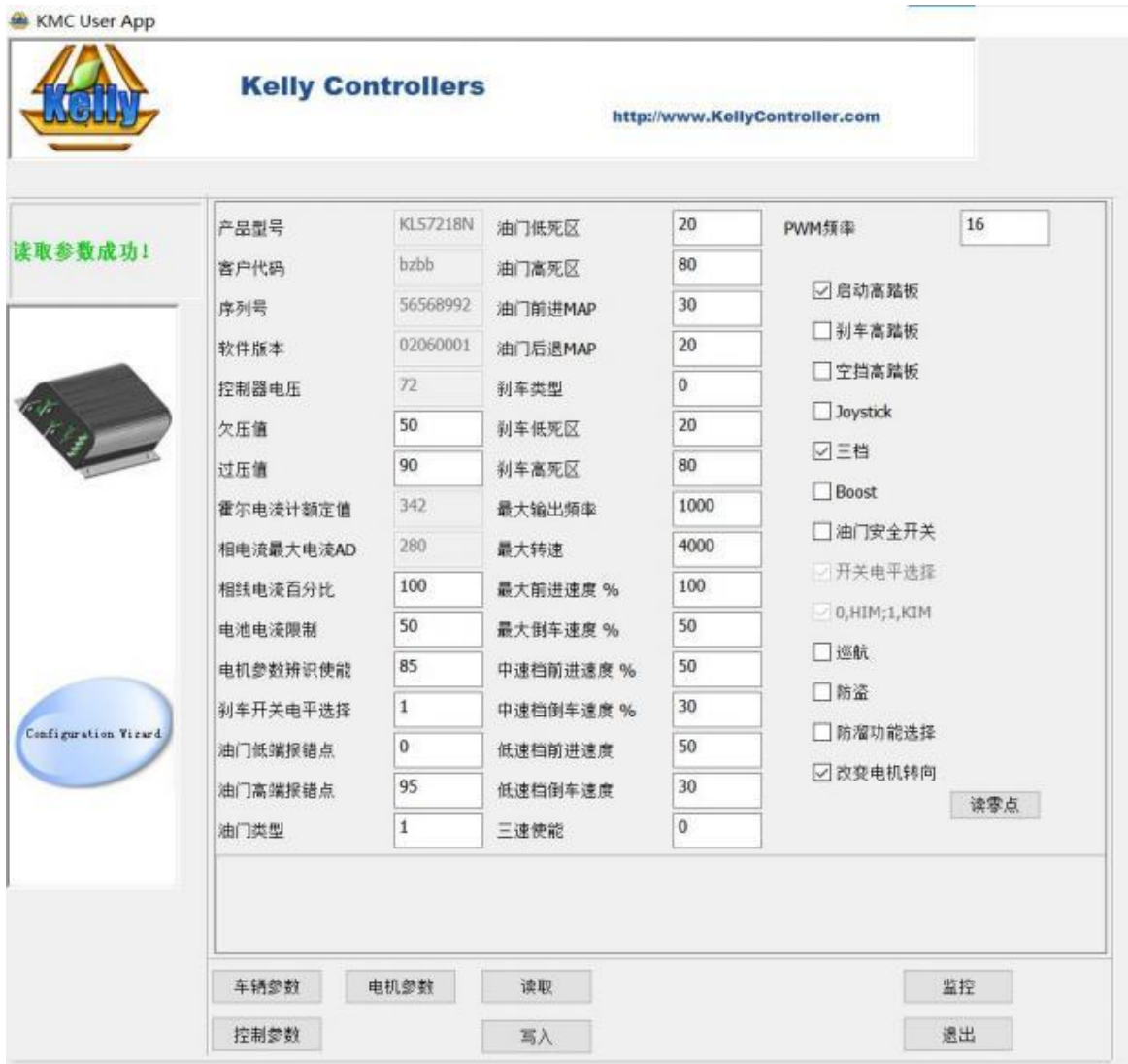

请检查"电机参数辨识使能"项目是否为 85。如果"电机参数辨识使能"项目为 85,则正确。

5. 因为这是一款支持正余弦速度传感器的 KLS-8080NPS 控制器。我们需要为正余 弦速度传感器设置配置正确的参数。带有正余弦速度传感器的永磁同步电机大多 基于 RLS 编码器传感器。无论如何,请先检查正余弦传感器的数据。例如,我 们通常使用 RMB29AC 正余弦转速传感器。请检查以下功能

#### **RLS ENCODER SPECS**

RMB29AC - Analogue sinusoidal

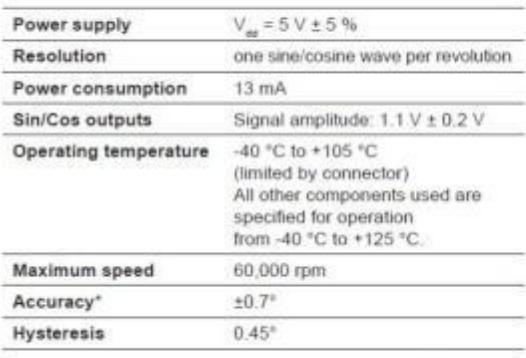

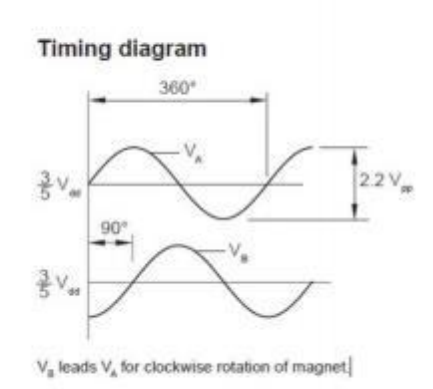

\* Worst case within operational parameters including magnet position and temperature.

通常我们只需要在用户程序中根据正余弦速度传感器的规格配置两个参数。请单击 用户程序中的电机按钮。

线性霍尔零点: 线性霍尔零点位于 3Vdd/5=3\*5V/5=3.0V。因此, 我们需要在用户 程序中填写 3\*1023/5=613.8=614 作为"线性霍尔零点"参数, 而不是 508。 线性霍尔幅值:文件显示振幅为 1.1V±0.2V。我们认为目前振幅为 1.1V。因此, 我们需要在用户程序中为线性霍尔幅值填充 1.1×1023/5=225,而不是 410。

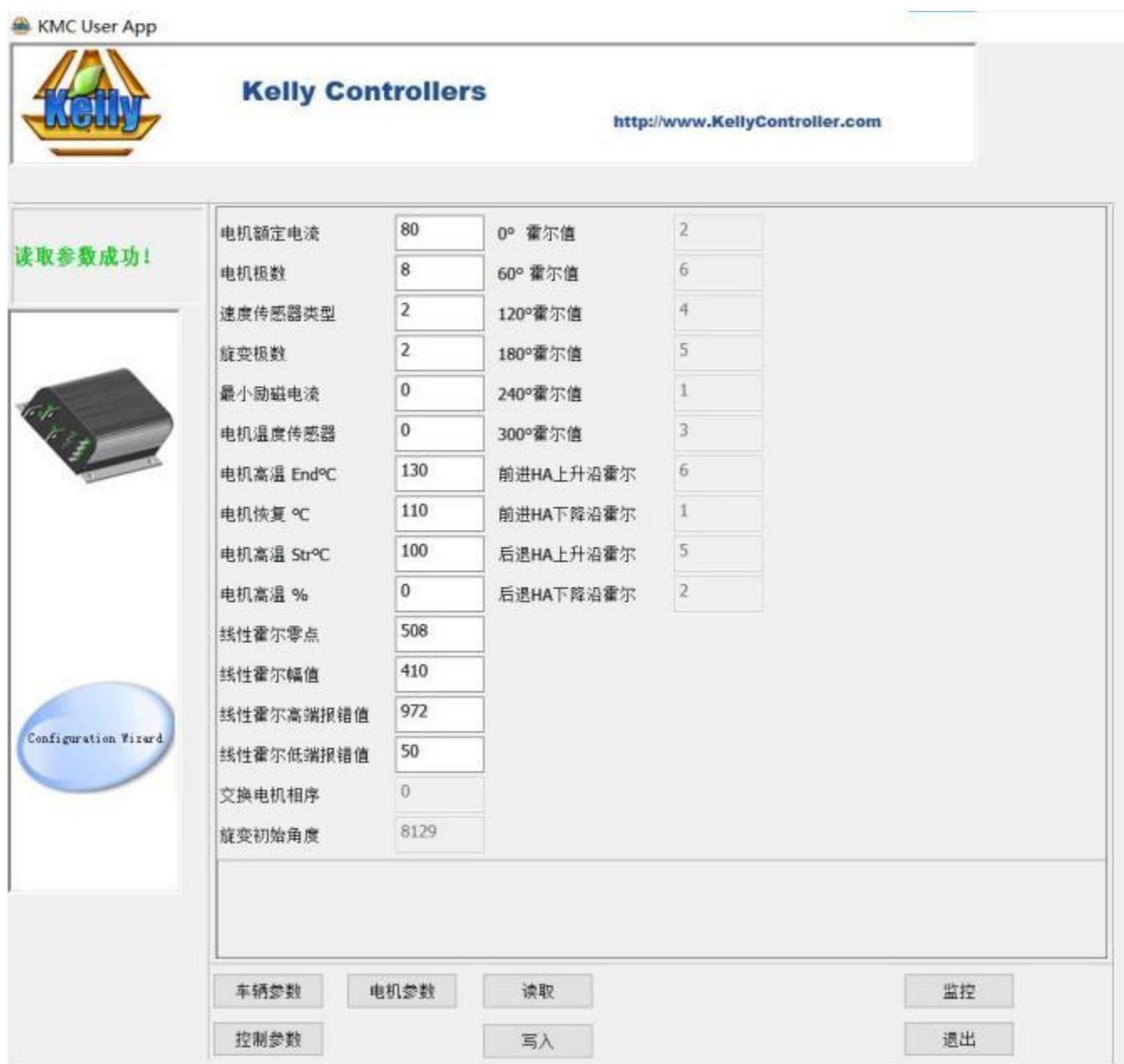

1),因此,请确保传感器接头连接在控制器和电机之间。然后手动缓慢旋转电机时, 请测量正余弦输出。从而得知这个端口的最小和最大输出。.

2),然后计算数值。过零点=(Vmin+Vmax)/2。

振幅=过零点 Vmin=Vmax 过零点。

3),然后再次填充正确的过零点和振幅。请确保 5V 来自正弦传感器的控制器。

每次更改设置时,我们都需要单击用户程序中的写入按钮。每次更改设置后,我们 都需要进行识别操作。每次更改设置和进行识别操作时,我们都需要重置电源。 更改设置后需要等待几秒钟再重启电源。

- 6. 请在"电机参数辨识使能"项目中填写 170。请单击"写入"按钮。用户程序将 弹出一个窗口,显示写入操作成功。请退出用户程序。请关闭电源。
- 7. 请在电源关闭几秒钟后再打开电源。电机轴将尝试在随机方向上运行。这是正常 的,因为控制器现在正在进行识别操作。
- 8. 请等待约 2-3 分钟。.
- 9. 如果识别操作完成,电机将完全停止。您将在用户程序的监视器屏幕中看到重置 错误消息。您也可以在 KLS-8080NPS 控制器用户程序的监视器屏幕中看到错误 消息。
- 10.请再次关闭电源。请等待几秒钟再打开电源。
- 11. 请再次尝试将控制器连接到用户程序。您将在识别项目中看到 85。也就是说, 控制器识别操作成功。现在可以使用 KLS-8080NPS 控制器驱动电机。
- 12. 只要没有重置错误代码, 电机识别中的值就不会返回到 85。该值始终为 170。 也就是说,控制器仍在进行识别操作。
- 13. 如果没有看到任何错误代码,请不要尝试在电机识别中写入 85 或重置电源。

14. 如果持续的哔哔声持续 5 分钟以上, 并且有其他错误代码, 如识别错误、霍尔

错误等,请返回用户程序的第一张图片。请手动在电机识别中填写 85。 如果没有任何错误代码,则无法手动将其写回 85。请等待更长时间, 直到出现错误 代码。

<span id="page-43-0"></span>当您要关闭电源时,请不要将 170 保持在识别项目中。

否则,只要再次打开电源,控制器就会一直尝试执行识别操作。

出现错误代码时,请退出用户程序。请从步骤 6 重试。

15.识别操作成功后,在打开电源之前,请不要将 170 保持在识别项目中。

16. 如果电机的方向与您期望的方向不同,请不要再次尝试进行识别操作。您只需在 用户程序的第一张图片中启用更改方向项。请单击写入按钮并重置电源以激活设 置。然后,电机将按预期方向运行。

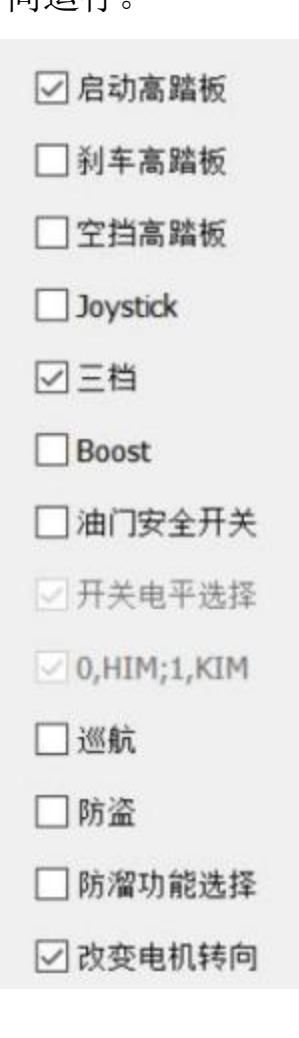

另一种计算线性霍尔零点和线性霍尔幅值的方法是,请尝试从我们的网站下载正余 弦监测软件。请手动旋转电机轴几圈。然后请记录 Ha 或 Hb 的最小值和最大值。

这是计算线霍尔零点和振幅的公式。 零点=1023\*((最小+最大)/2)/255 振幅=1023\*(最大-(最小+最大)/2)/255

## <span id="page-44-0"></span>第五章 维护

宁波艾莫普控制器内部没有用户可以自行维修的部分,自拆维修可能会造成控制器 损坏。

打开控制器外壳将不能获得保修服务,但控制器外壳应该定期进行清理。

包括但不仅限于以下注意事项: 适当的技术培训,佩戴眼镜保护眼睛,使用绝缘的 工具,避免穿宽松的衣服和佩戴金属首饰等。

#### **5.1**

完全安装好控制器之后,需要按以下步骤进行一些细微的维护

(1)切断电源。

(2)在控制器 B+、B-端连接一个 2-30 欧姆/10-20 瓦负载,为控制器中的电容器放电。

(3)去除母线上的灰尘和污物,用抹布将控制器擦净,干燥后再重新与电池连接。

(4)确保母线与接头之间的接线牢固,为防止母线上产生附加电压。使用两个良好的 绝缘工具完成接线。

#### <span id="page-45-1"></span>**5.2**

 $\sqrt{ }$ 

您可以通过连接计算机的 RS232 口来配置控制器

•断开控制器的电机接线,以配置用户程序或 Android 应用程序中的现有参数。请确 保在编程之前必须停止电机。

•控制器显示故障代码,不会影响编程或配置。但在识别操作之前,请尝试消除错误 代码。

•使用 Kelly 提供的直通 RS232 转 USB 转换器连接到主机。向 PWR 提供>+18V (对 干 24V 控制器, 提供>+8V)。 将电源负极连接到任何 RTN 引脚。

•KLS-S 控制器需要一个 4P 连接器连接到 Kelly RS232 转换器,以支持通信。Z-TEK USB 线用于安装 Android 操作系统的平板电脑。

客户可以自己下载 PC 软件或 Android 应用程序对控制器进行编程。运行软件或 Android 应用程序后, 您可以对无刷电机进行角度识别。单击配置程序中的每个项 目时,都可以自动显示说明。

<span id="page-45-0"></span>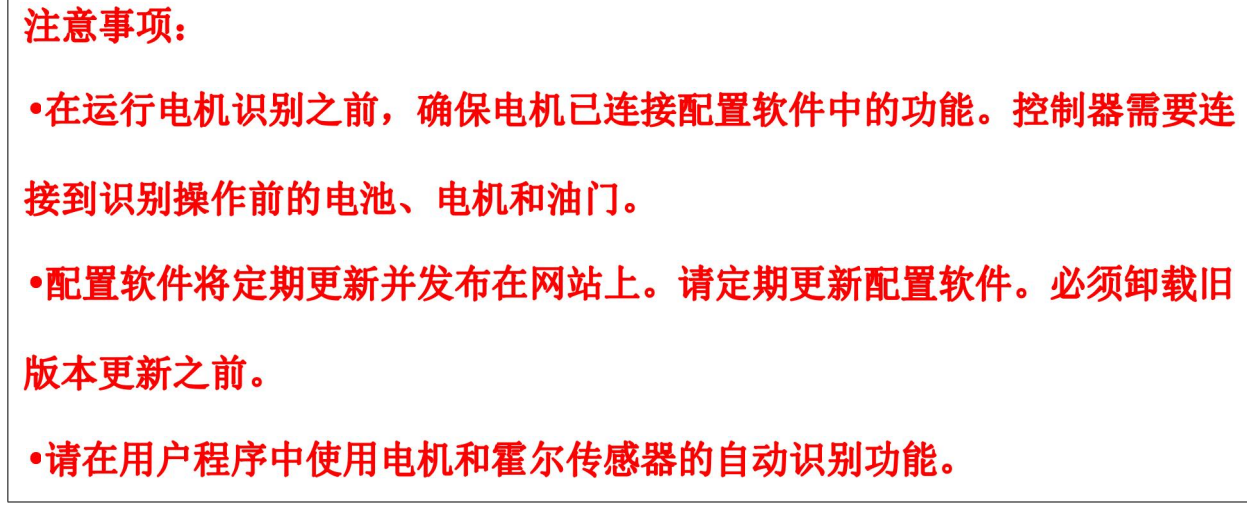

## <span id="page-46-0"></span>表 1: 错误代码

### 蜂鸣器错误代码

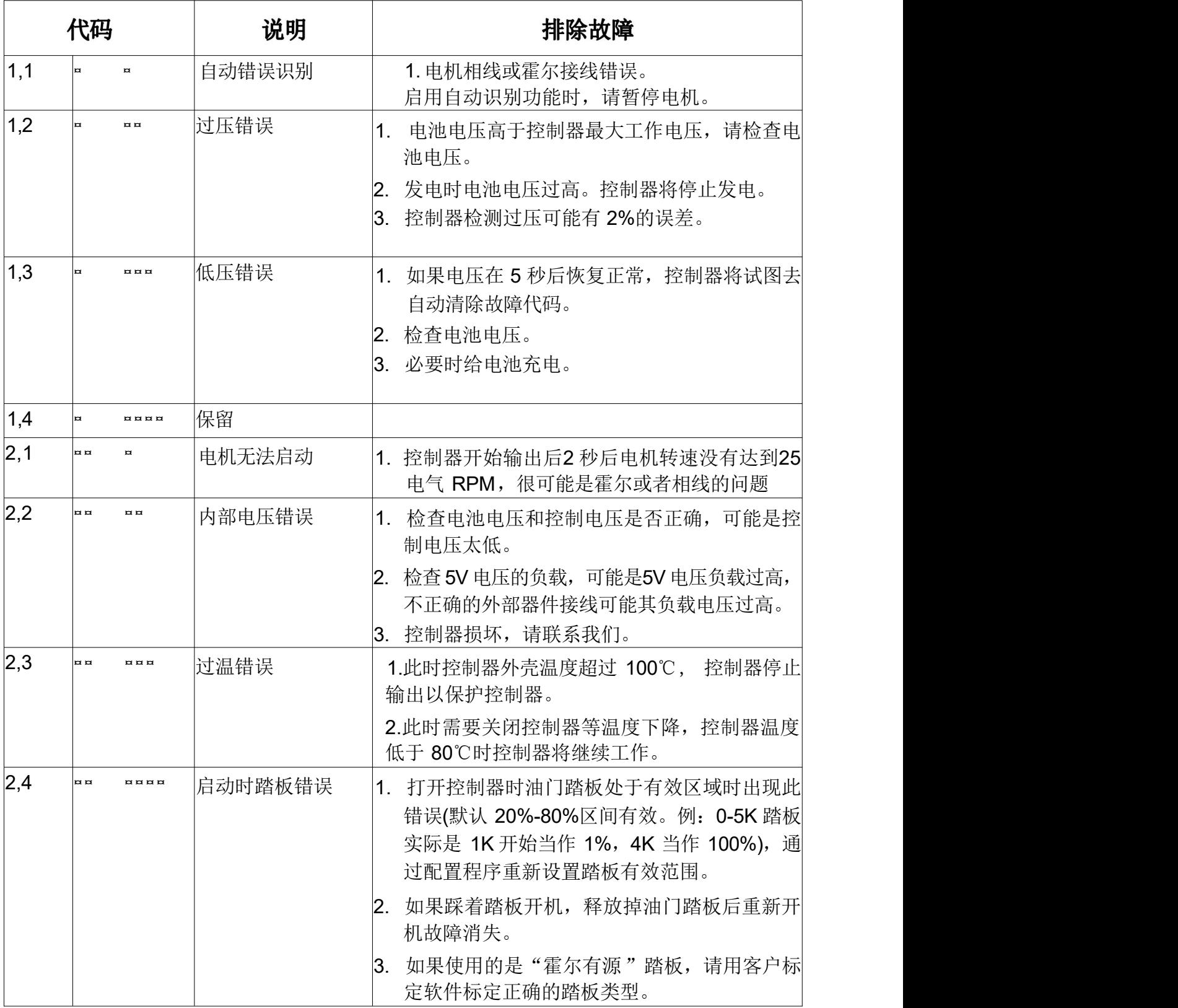

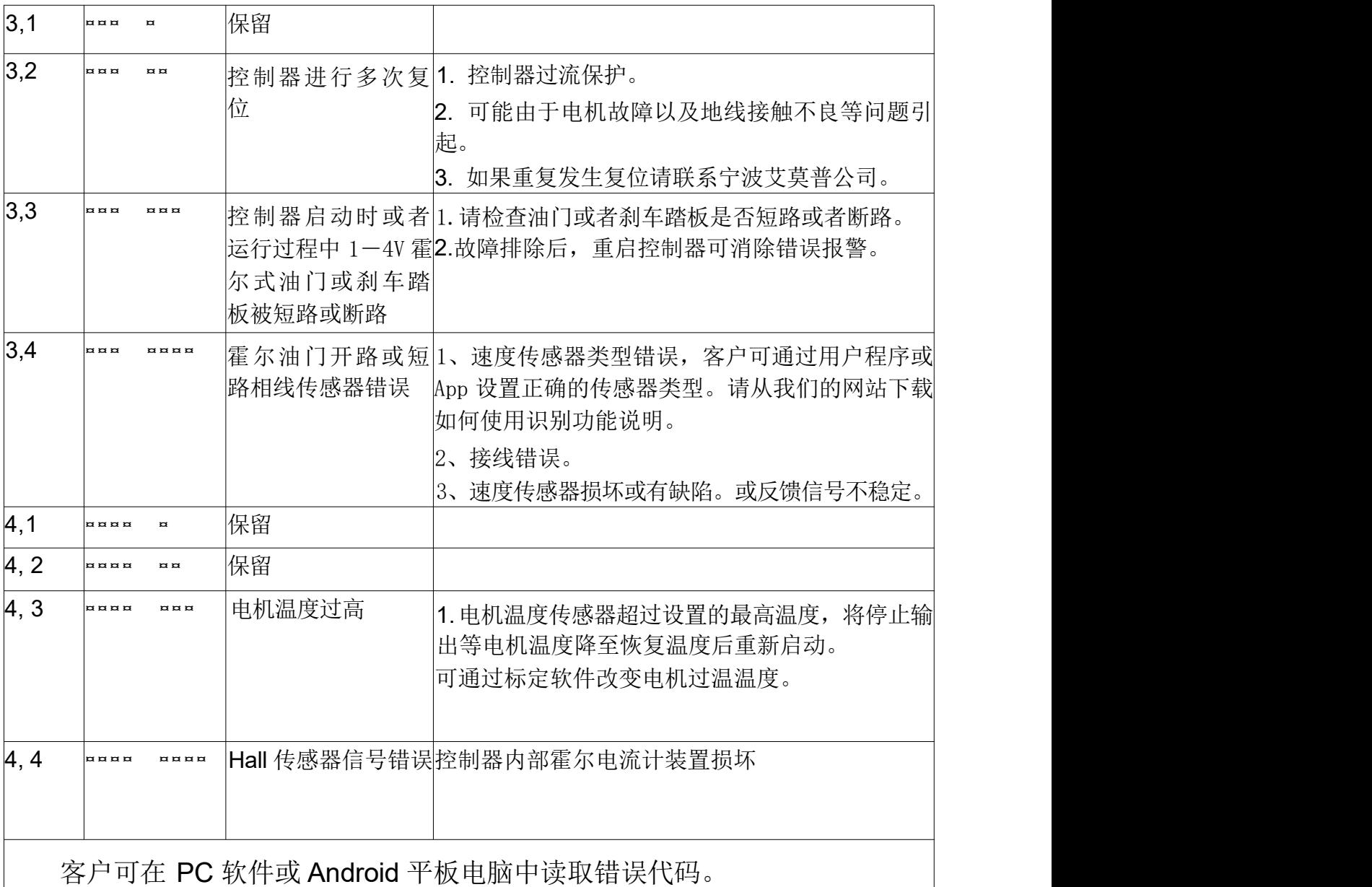

# **:**

### 宁波艾莫普直流电机动力有限公司

公司网站: [http://www.emppl.](http://www.kellycontroller.com/china/)com

- 邮箱: [Sales@emppl.com](mailto:Support@KellyController.com)
- 电话:0574-86503060
- 传真:0574-88006755